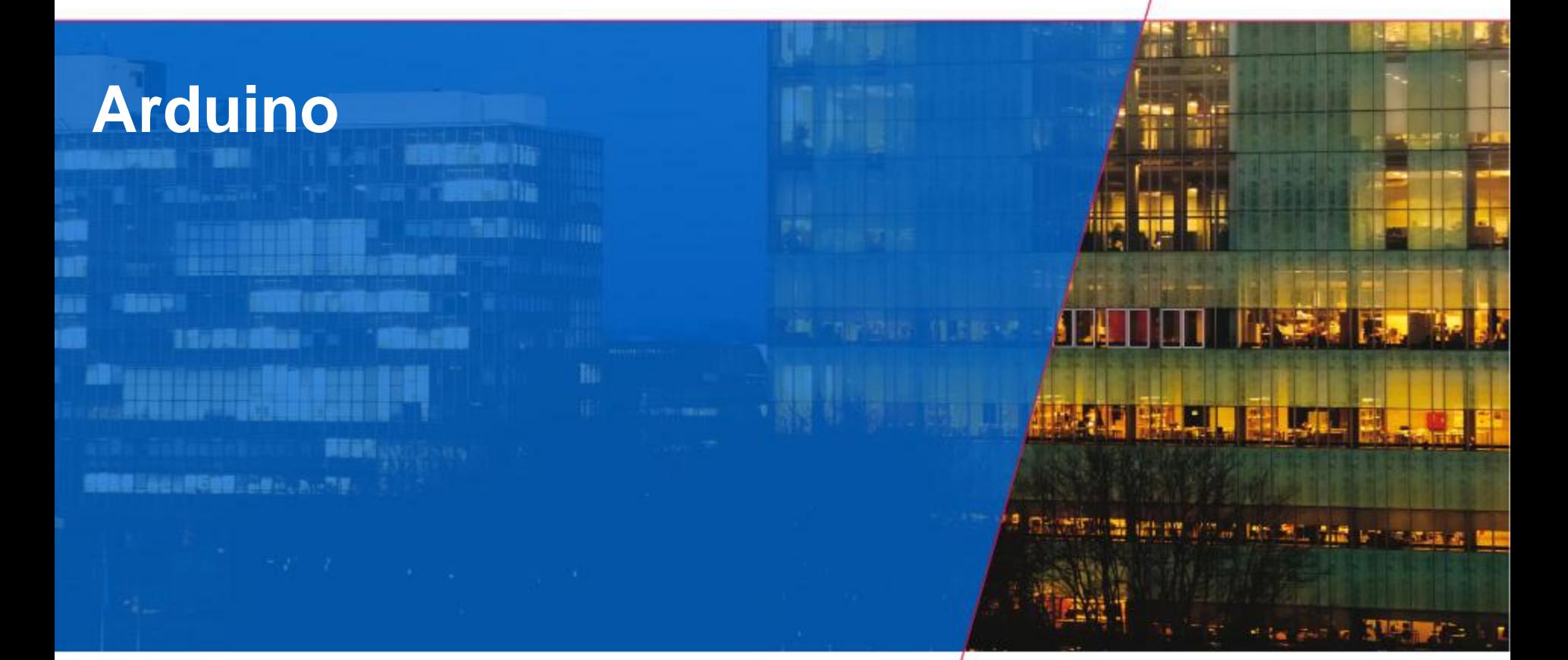

**TU** 

**Technische Universiteit Eindhoven**<br>University of Technology

**Where innovation starts** 

е

- **Arduino Hardware**
- **Blink an LED**
- **Digital Input**
- **Analog Input**
- **Analog Output**
- **Serial Communication**
- **Taking to Processing**

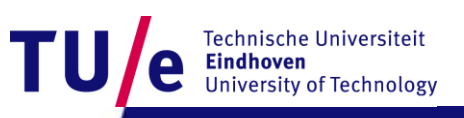

# **Why Arduino?**

#### • **Physical Computing**

- **uses electronics**
- **to prototype new materials**
- **for designers and artists.**
- **Tinkering**
- **Patching**
- **Community**
	- **Blog, Forum, Playground (wiki)**

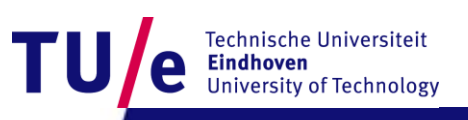

### **Hardware**

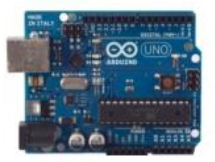

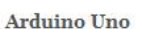

Arduino LilyPad

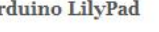

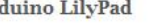

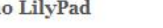

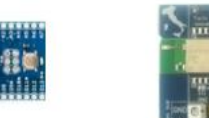

**Arduino Fio** 

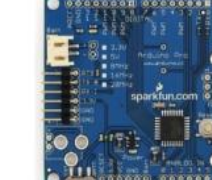

Arduino Pro

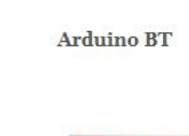

Arduino Ethernet

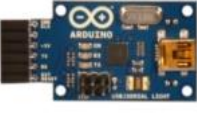

**USB/Serial Light Adapter** 

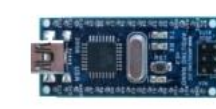

Arduino Nano

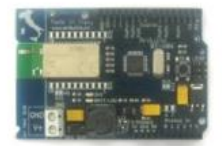

**Arduino BT** 

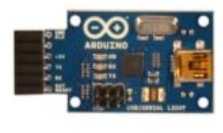

USB/Serial Light Adapter

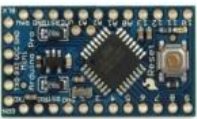

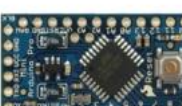

Arduino Mini

Arduino Pro Mini

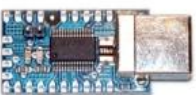

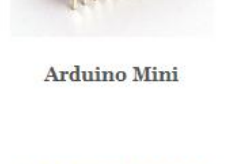

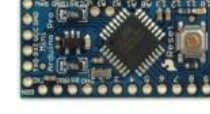

Arduino Pro Mini

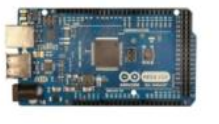

Arduino Mega 2560

Arduino Mega ADK

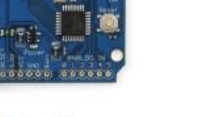

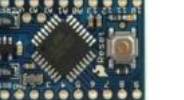

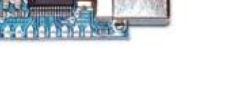

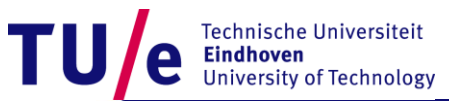

### **UNO**

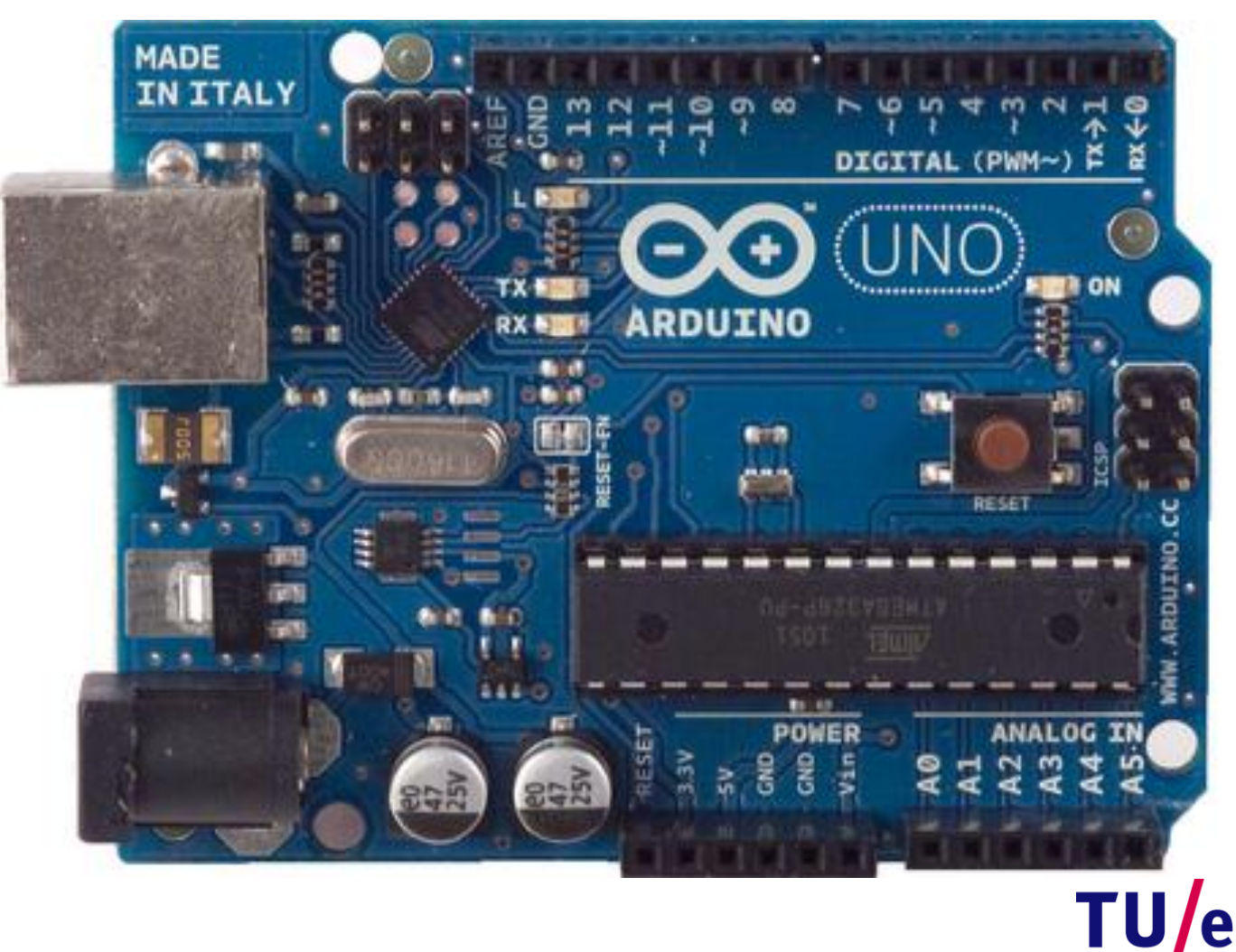

Technische Universiteit<br>**Eindhoven**<br>University of Technology e

# **UNO**

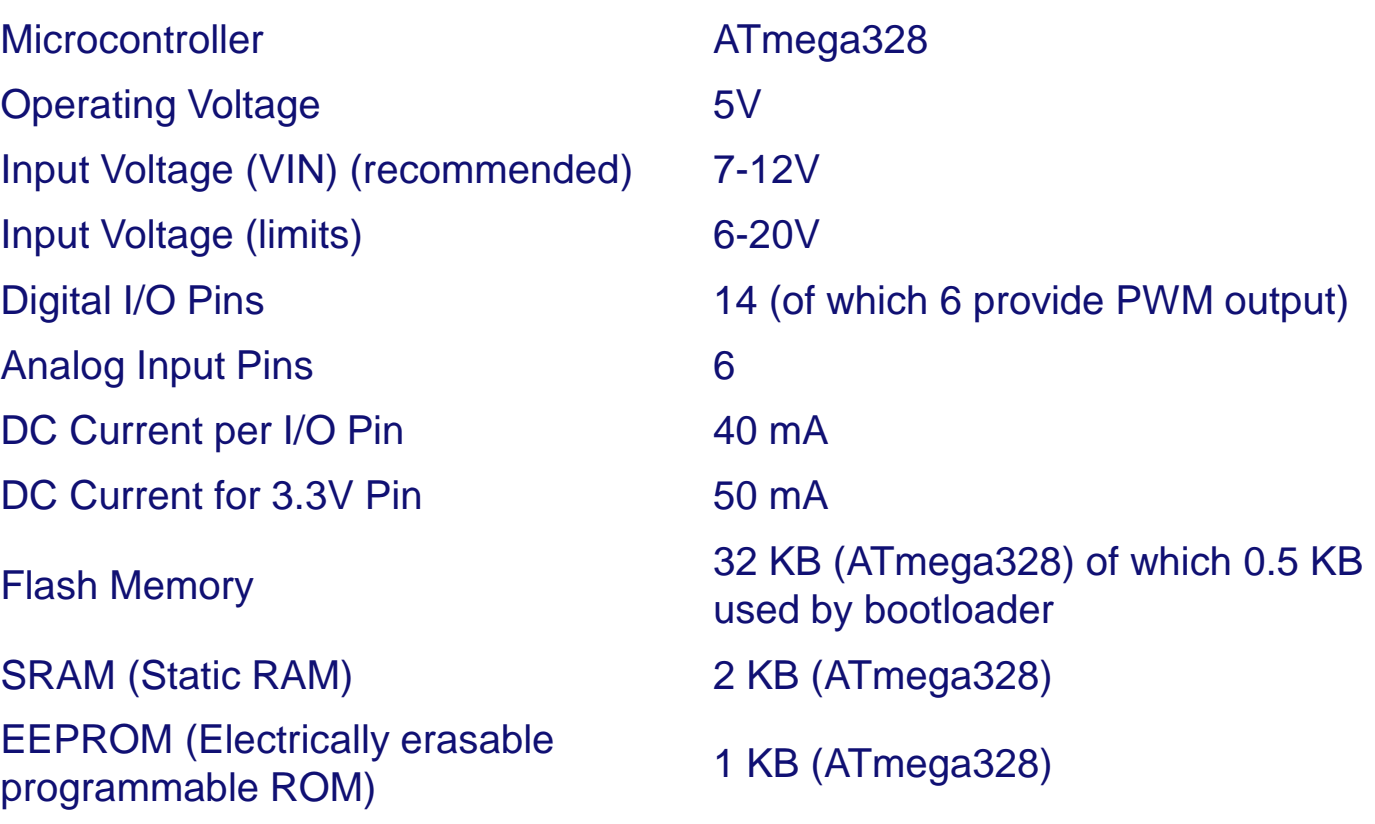

Technische Universiteit<br>**Eindhoven**<br>University of Technology

**TU** 

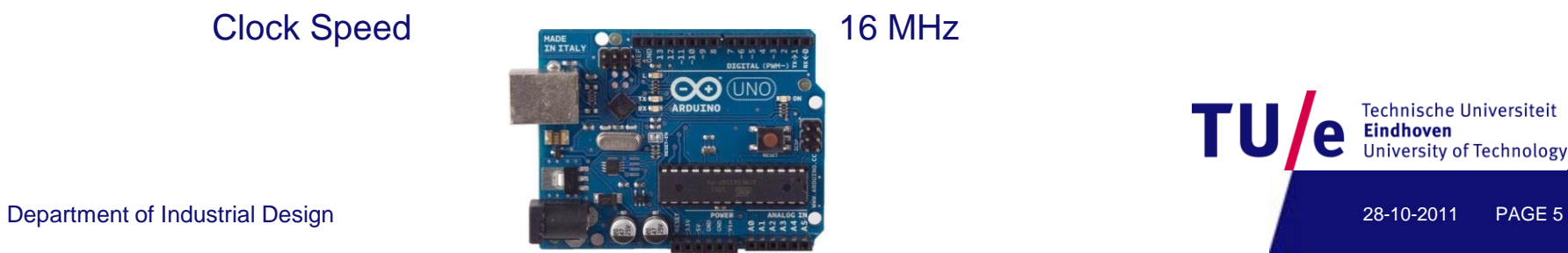

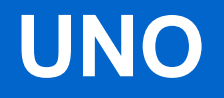

#### • **Power: USB Power supply (5V)**

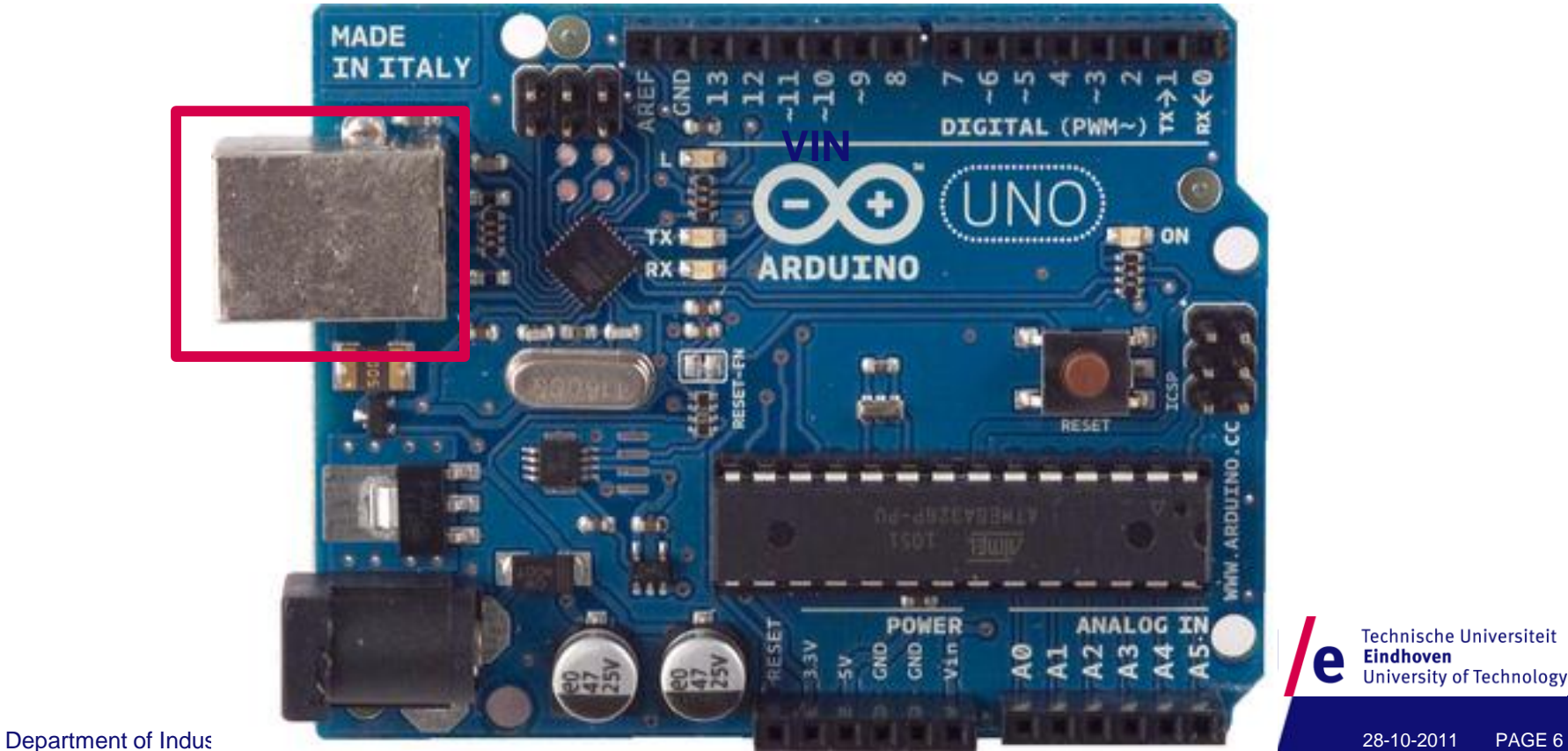

Technische Universiteit

**University of Technology** 

**Eindhoven** 

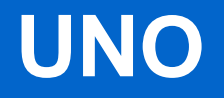

• **Power: external power supply (7V-12V)**

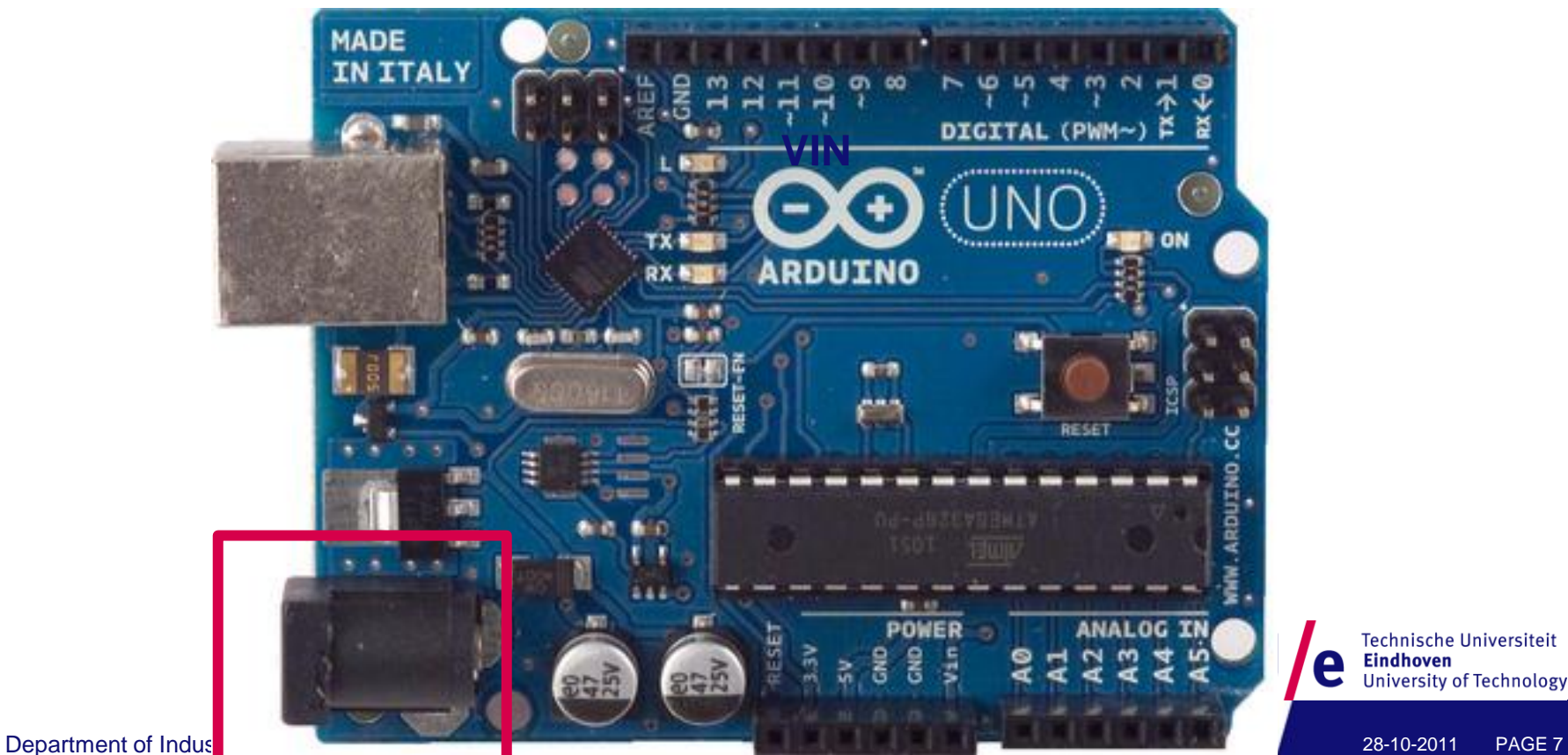

Technische Universiteit **Eindhoven** e **University of Technology** 

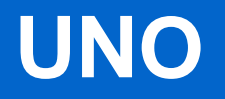

• **Power: VIN, input or supply, depending on external power source. (7-12V)** 

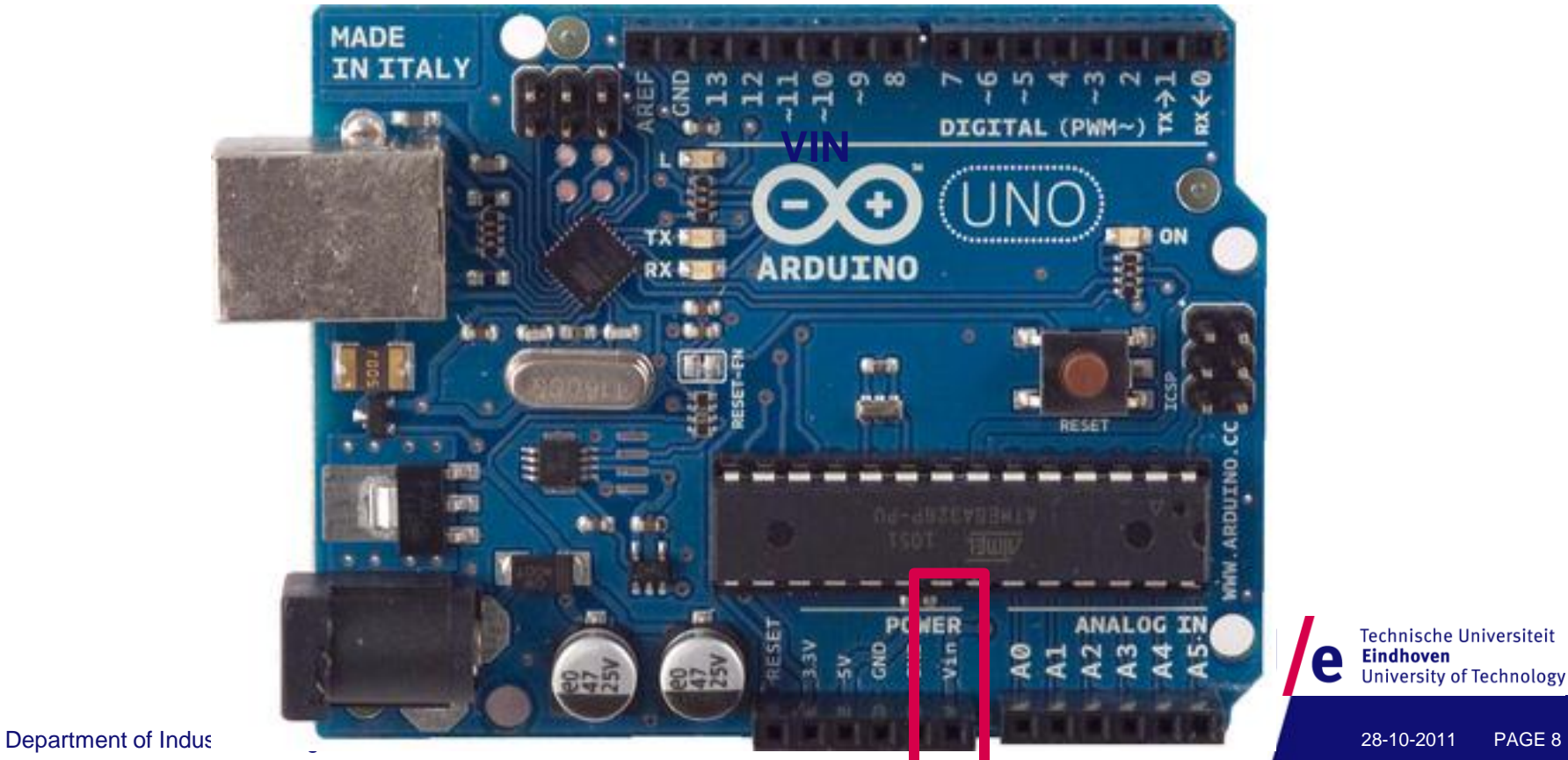

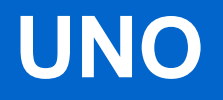

• **Power: 5V supply** 

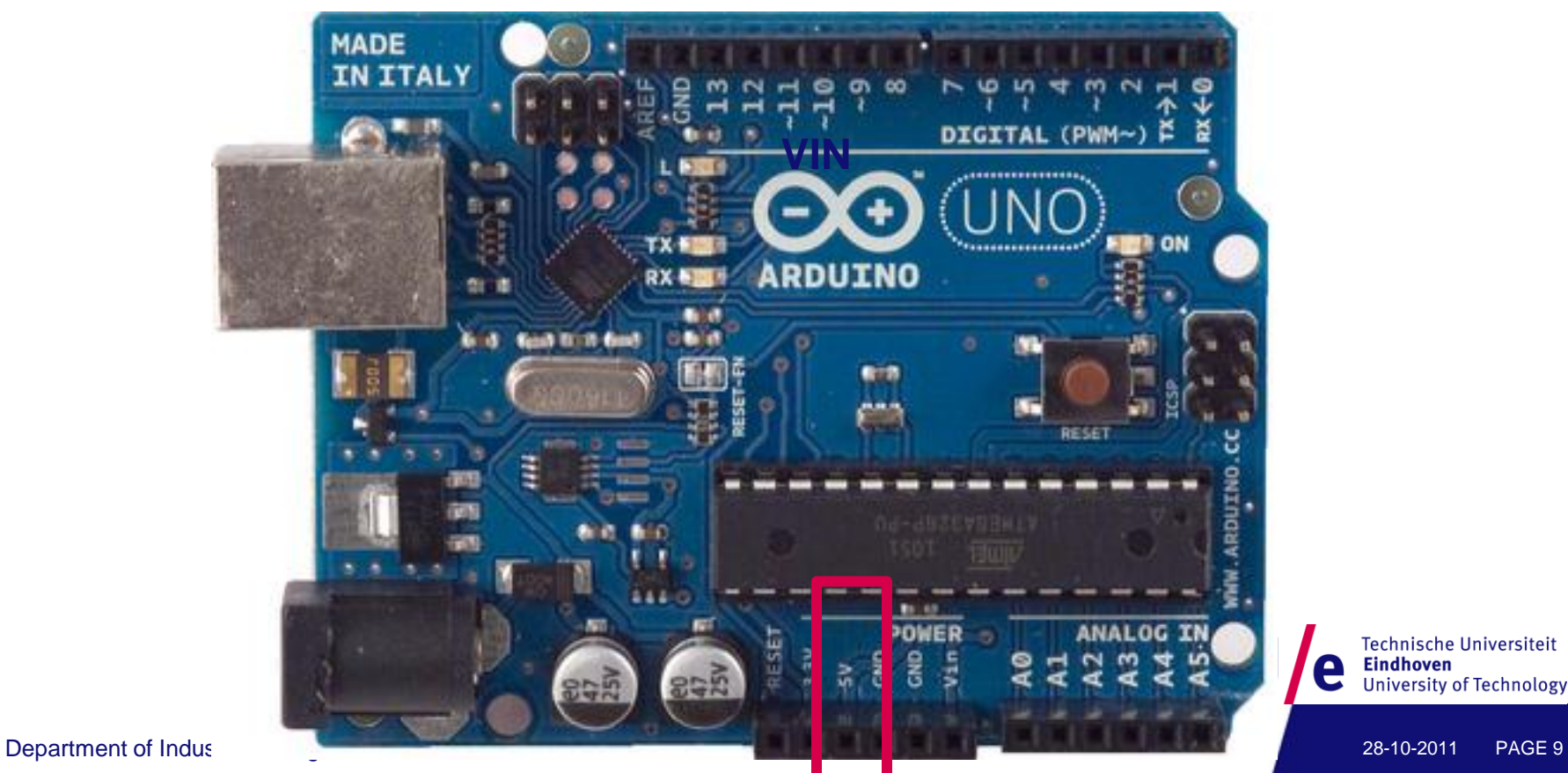

Technische Universiteit

Eindhoven<br>University of Technology

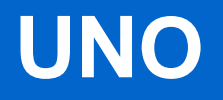

• **Power: 3.3V supply** 

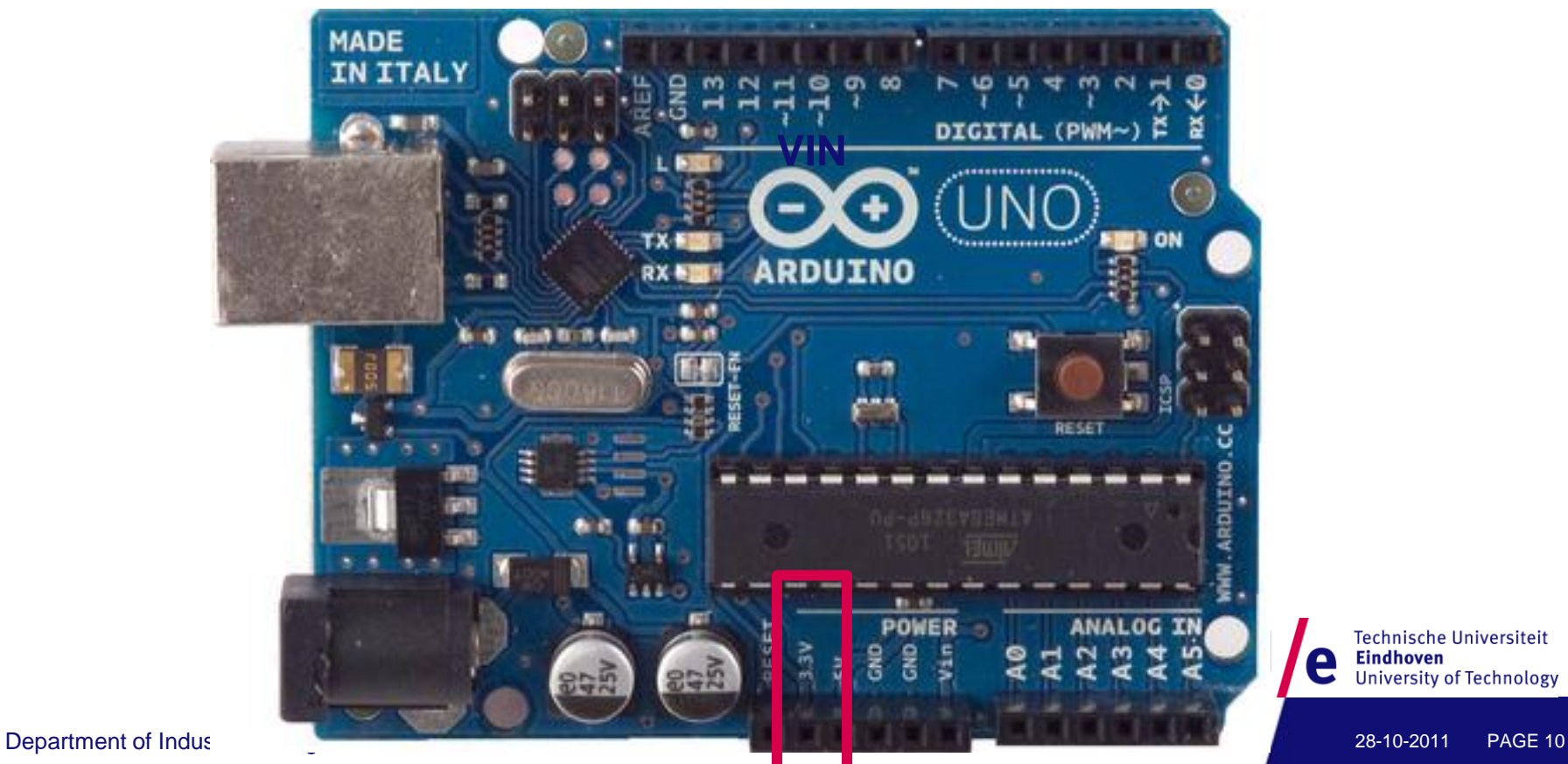

Technische Universiteit

Eindhoven<br>University of Technology

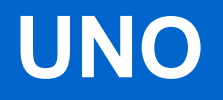

#### • **Power: GND pins**

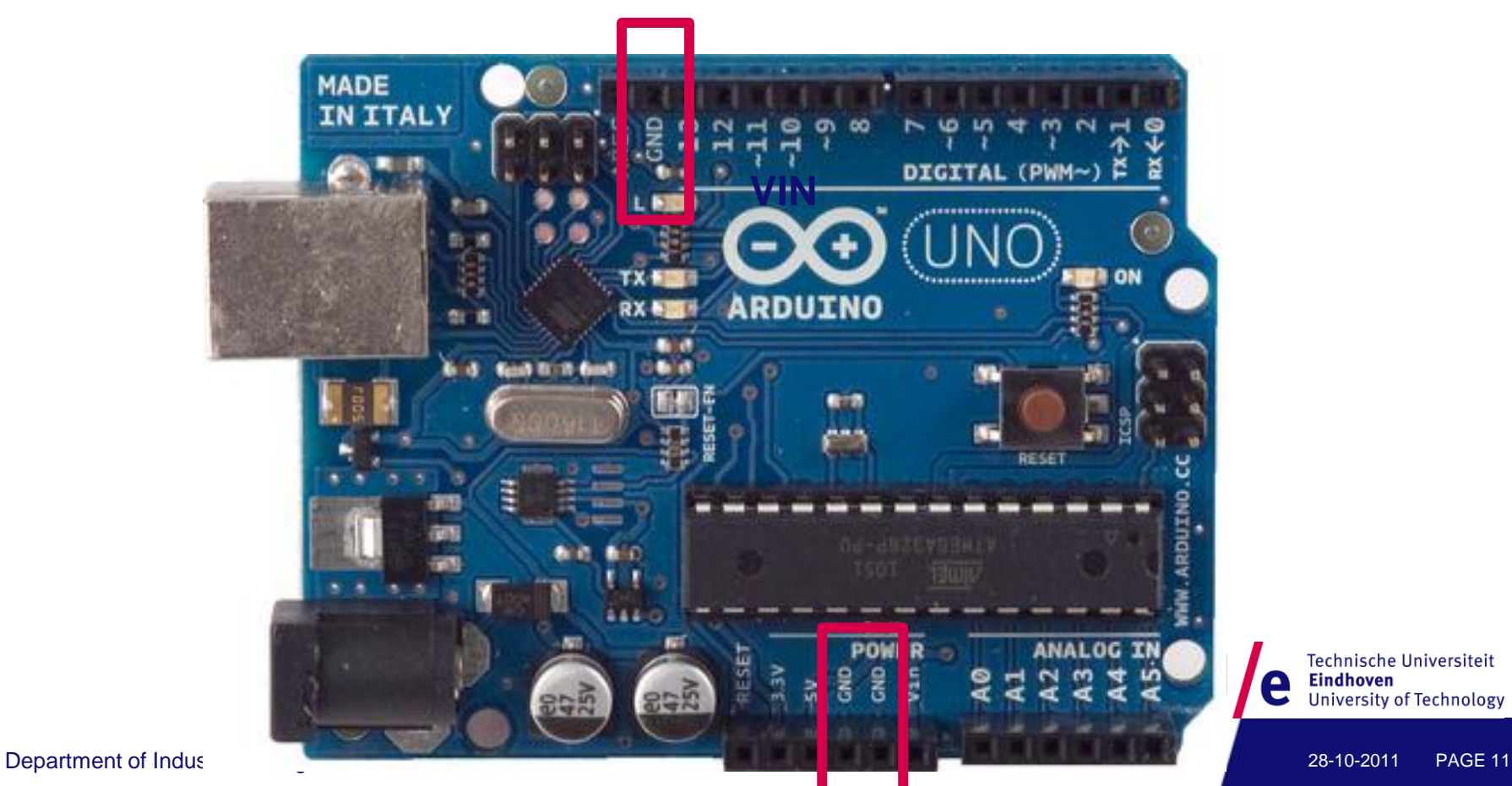

Technische Universiteit

Eindhoven<br>University of Technology

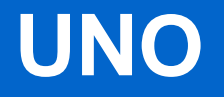

#### • **Digital I/O Pins 14 (of which 6 provide PWM output)**

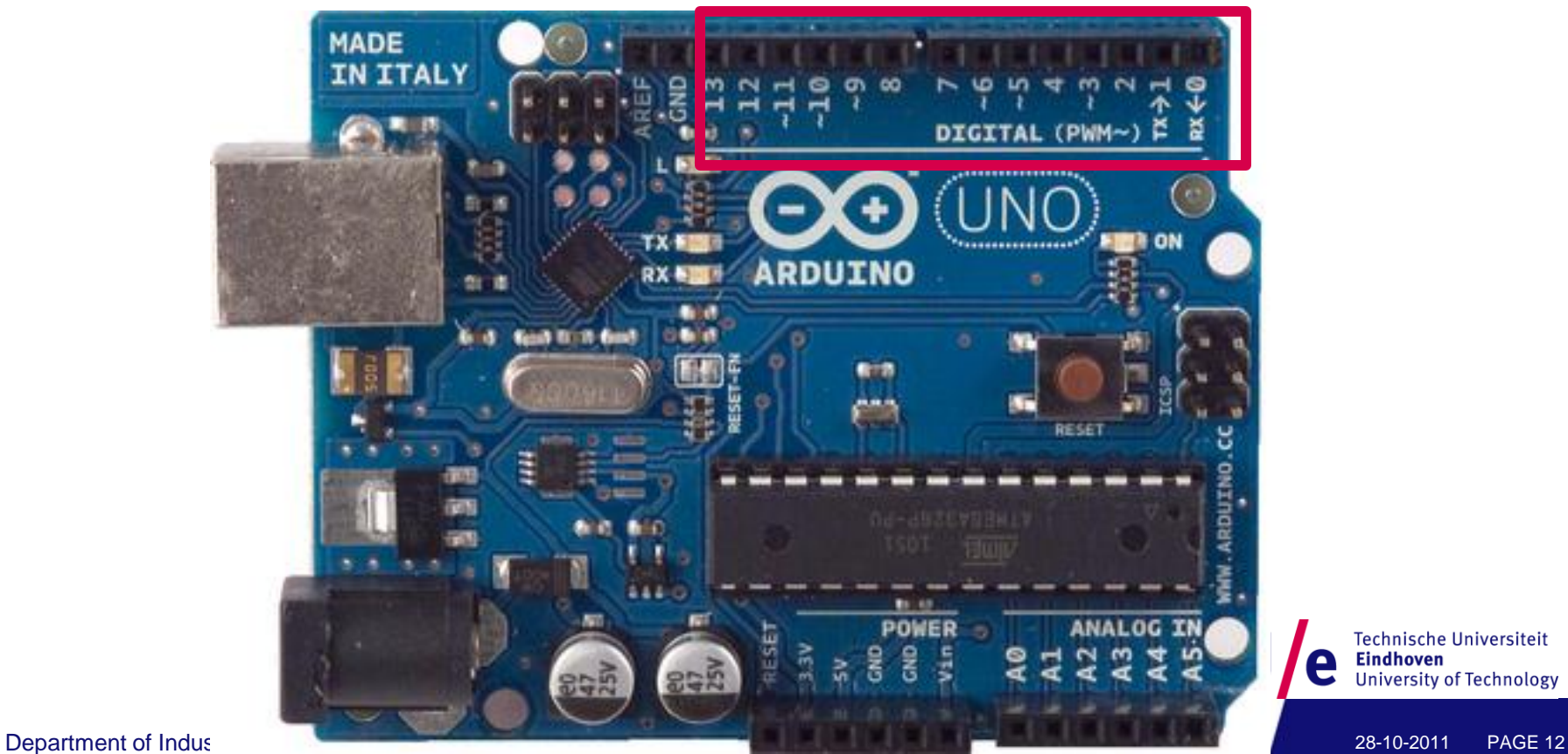

Technische Universiteit

**University of Technology** 

**Eindhoven** 

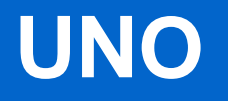

#### • **Digital I/O Pins 14 (of which 6 provide PWM output)** • **PWM (Pulse-width modulation)**

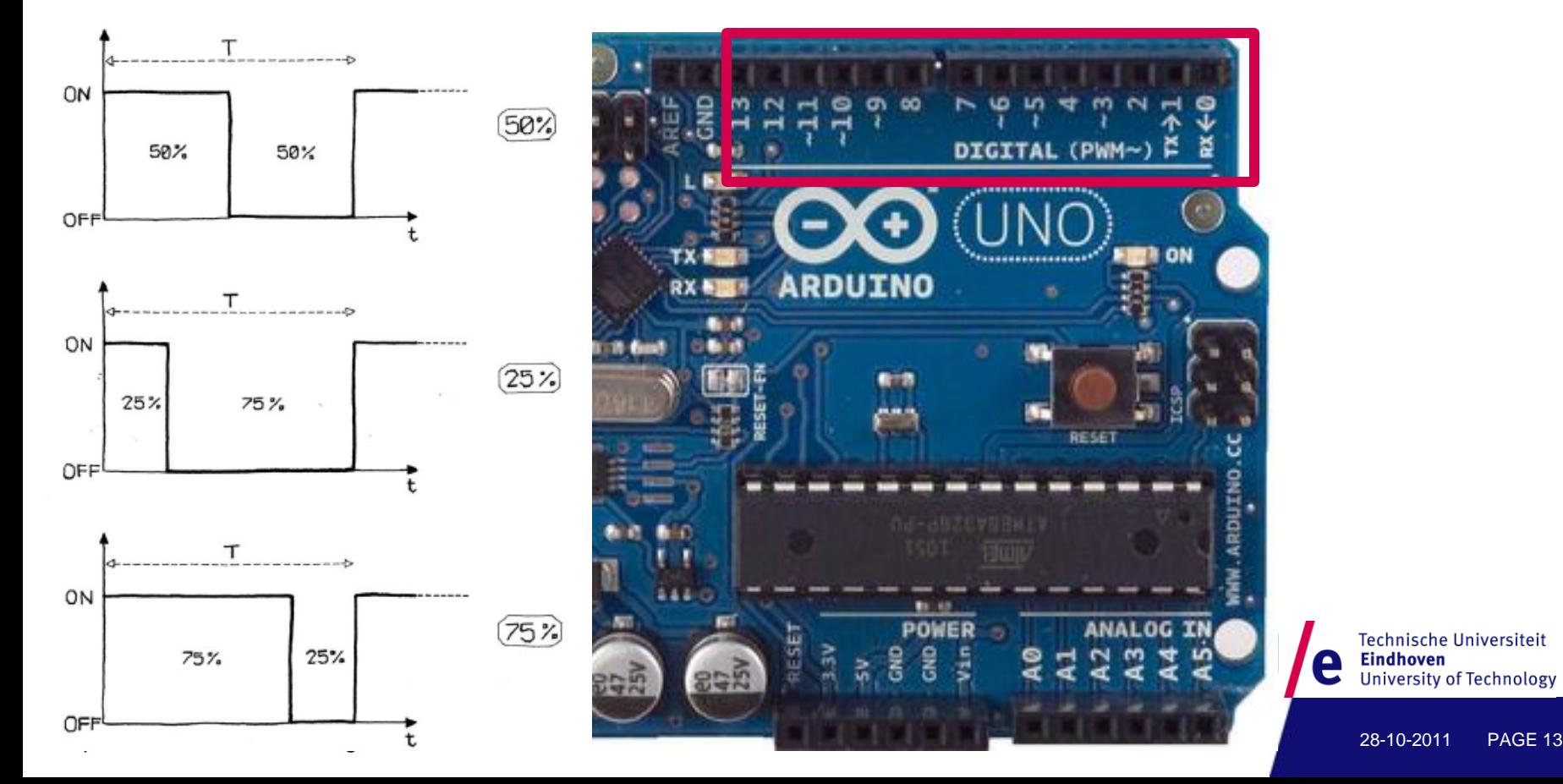

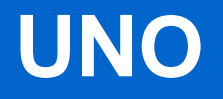

#### • **Serial: 0 (RX) and 1 (TX)**

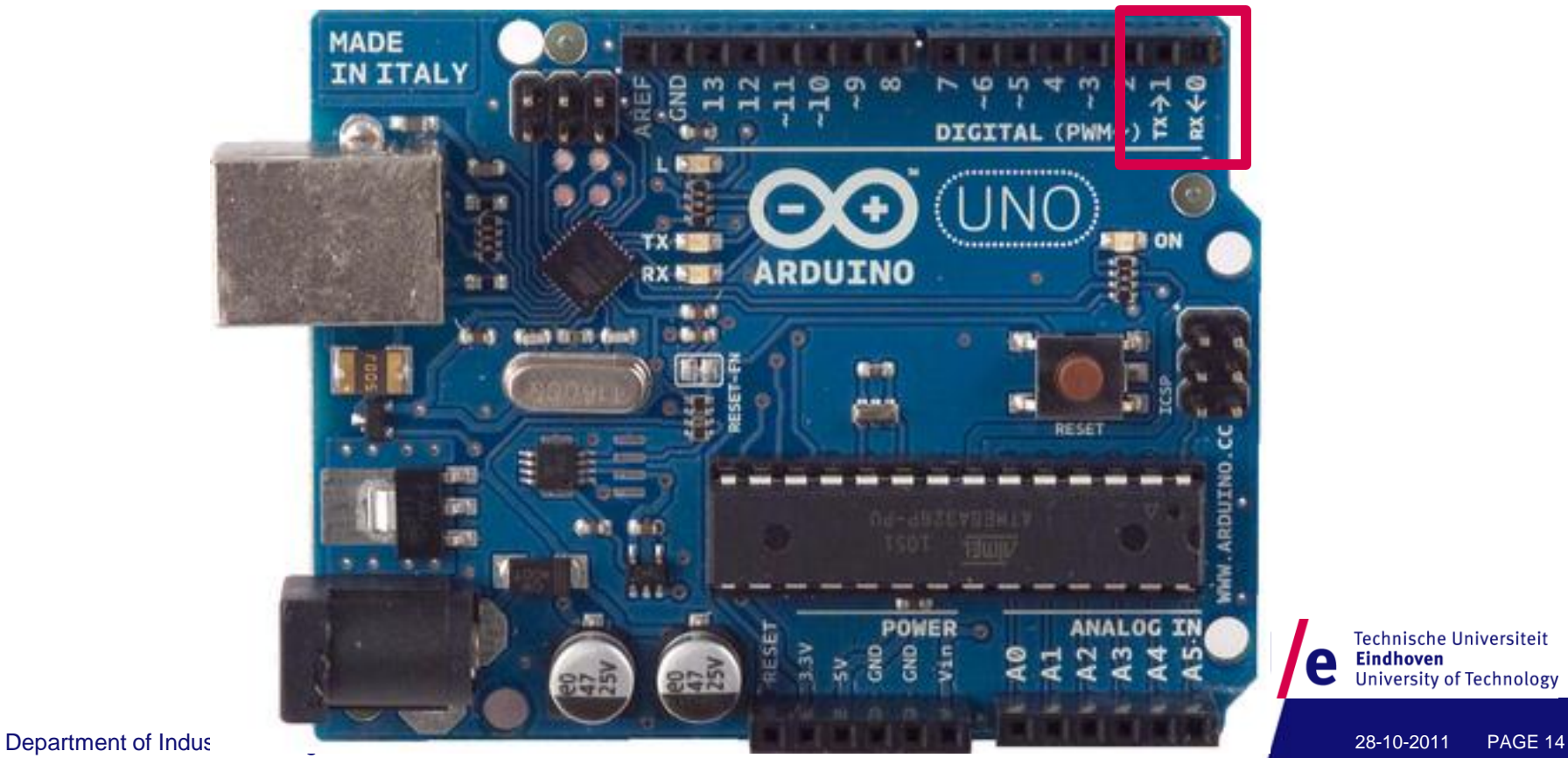

Technische Universiteit

Eindhoven<br>University of Technology

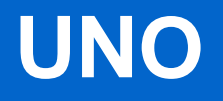

#### • **LED: 13**

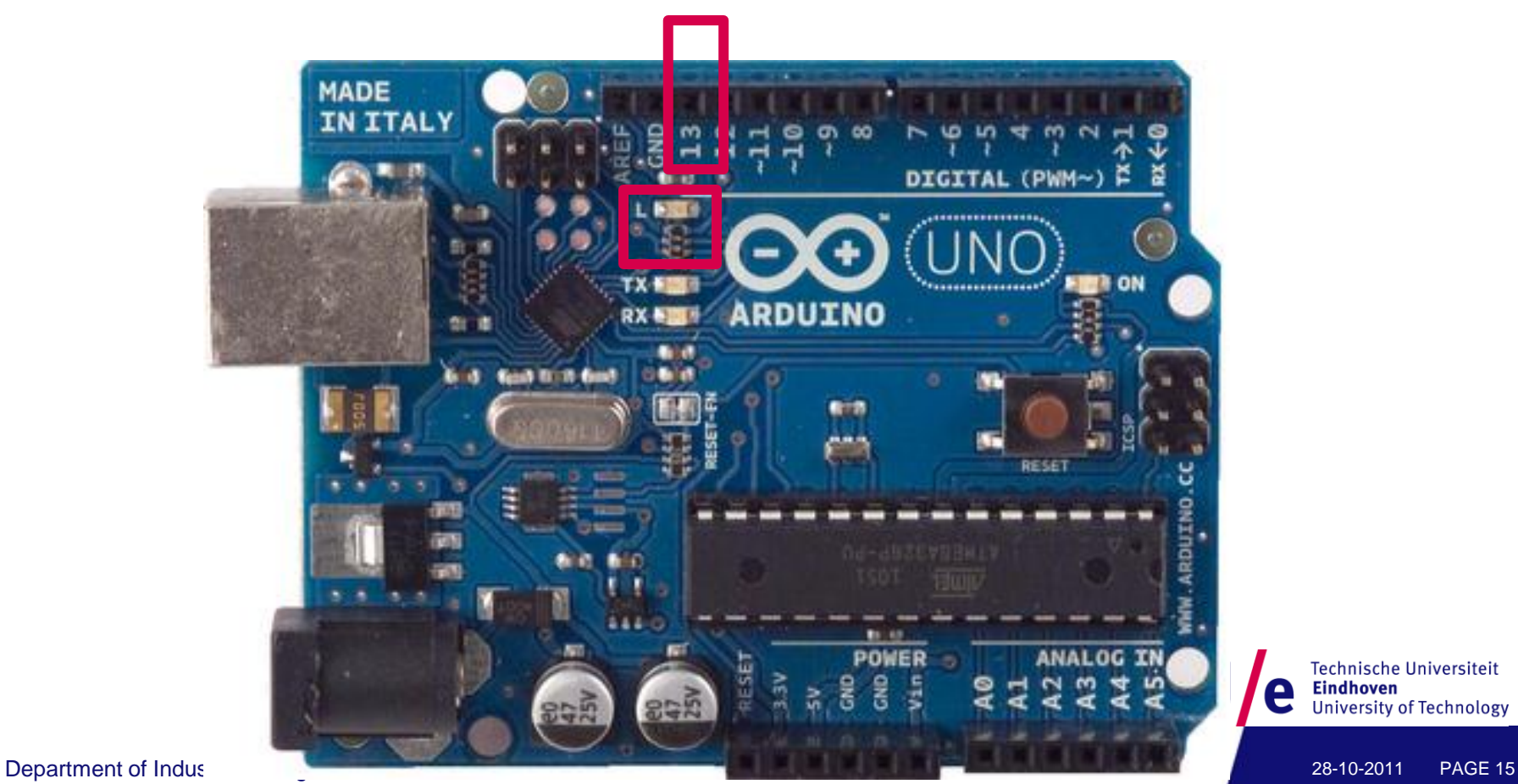

Technische Universiteit<br>**Eindhoven**<br>University of Technology e

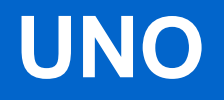

• **6 analog inputs, 10 bits of resolution (i.e. 1024 different values)**

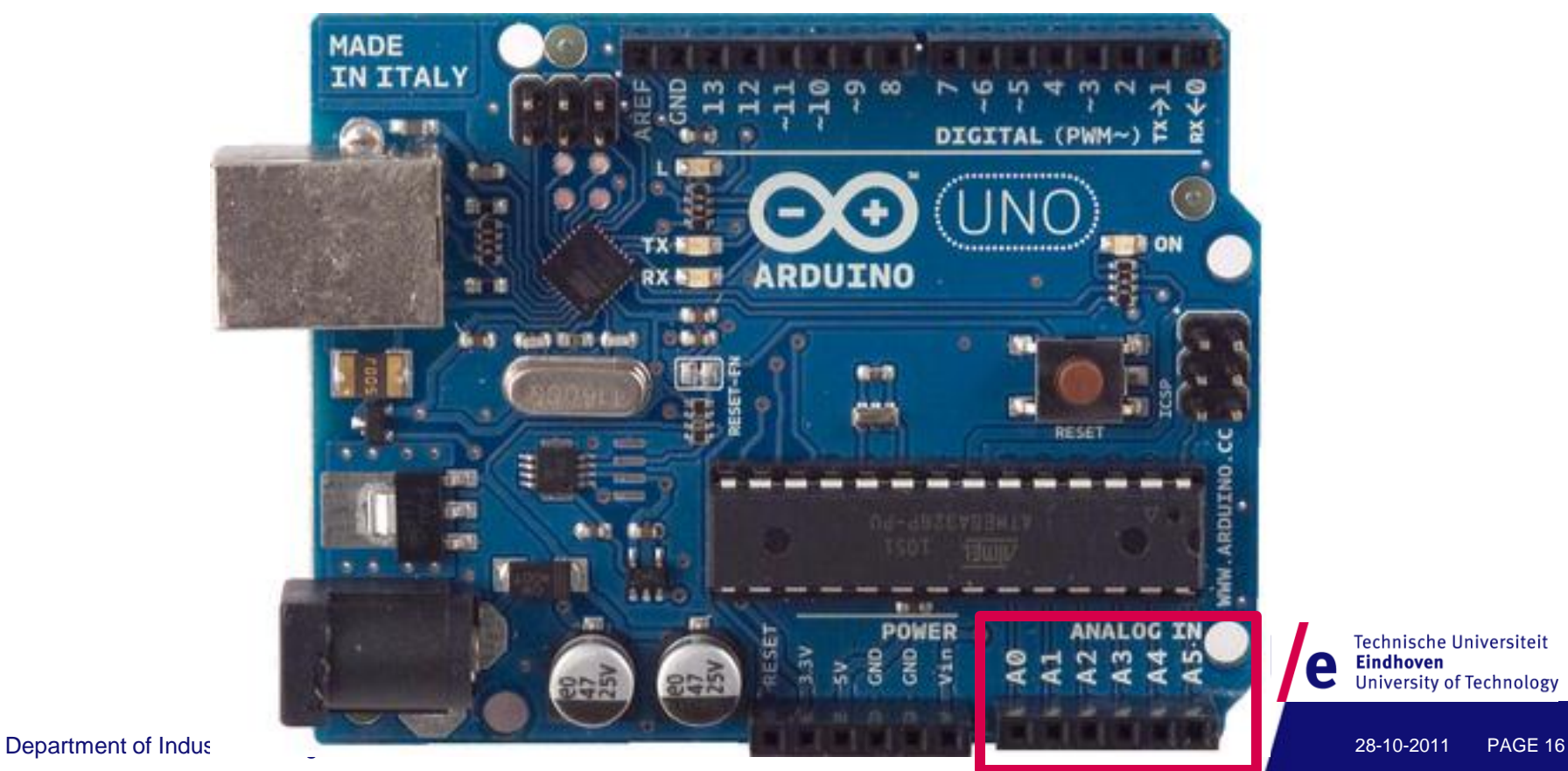

Technische Universiteit

**University of Technology** 

**Eindhoven** 

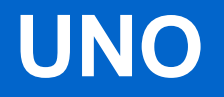

#### • **AREF: Reference voltage for the analog inputs**

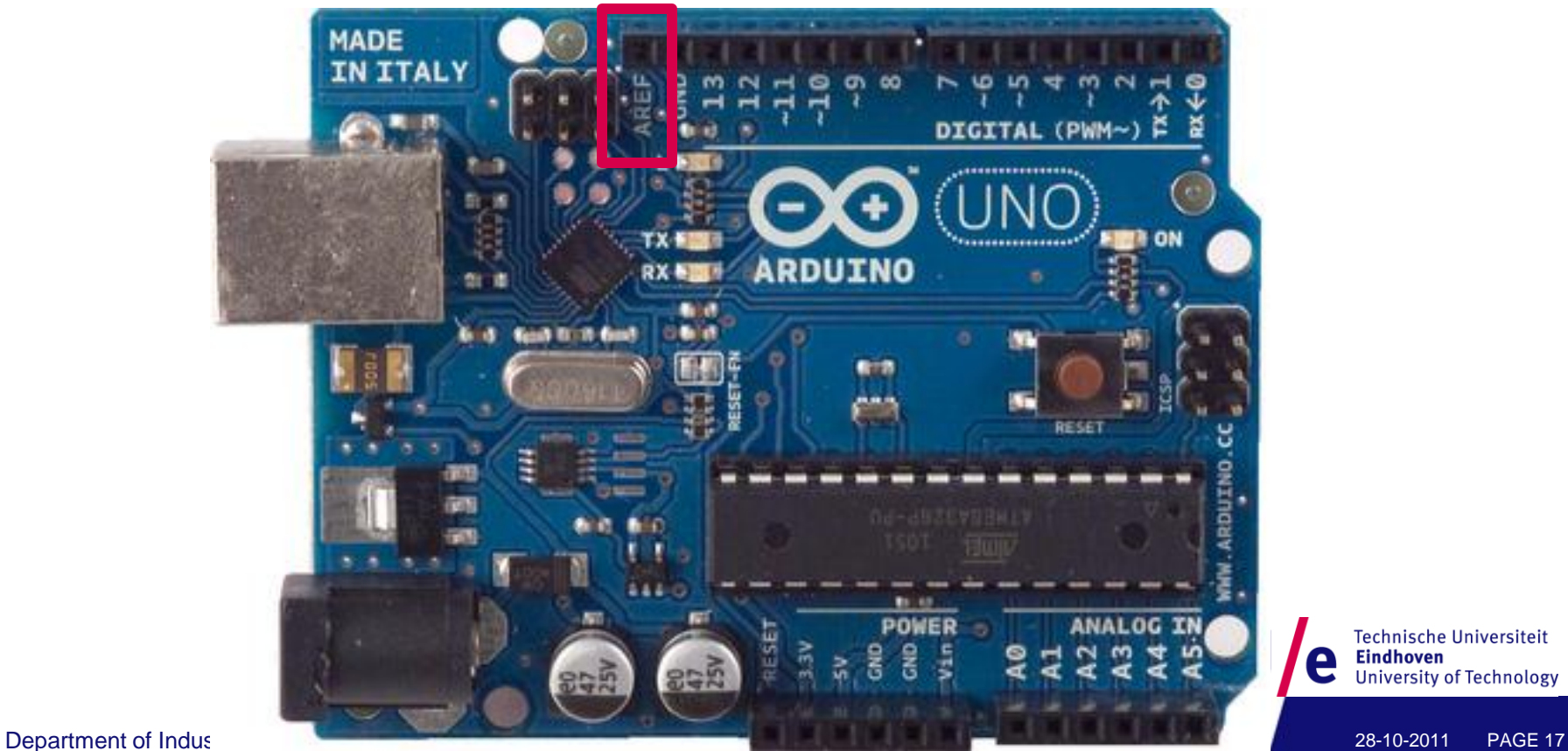

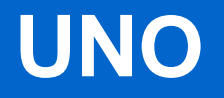

#### • **Reset. LOW to reset the microcontroller**

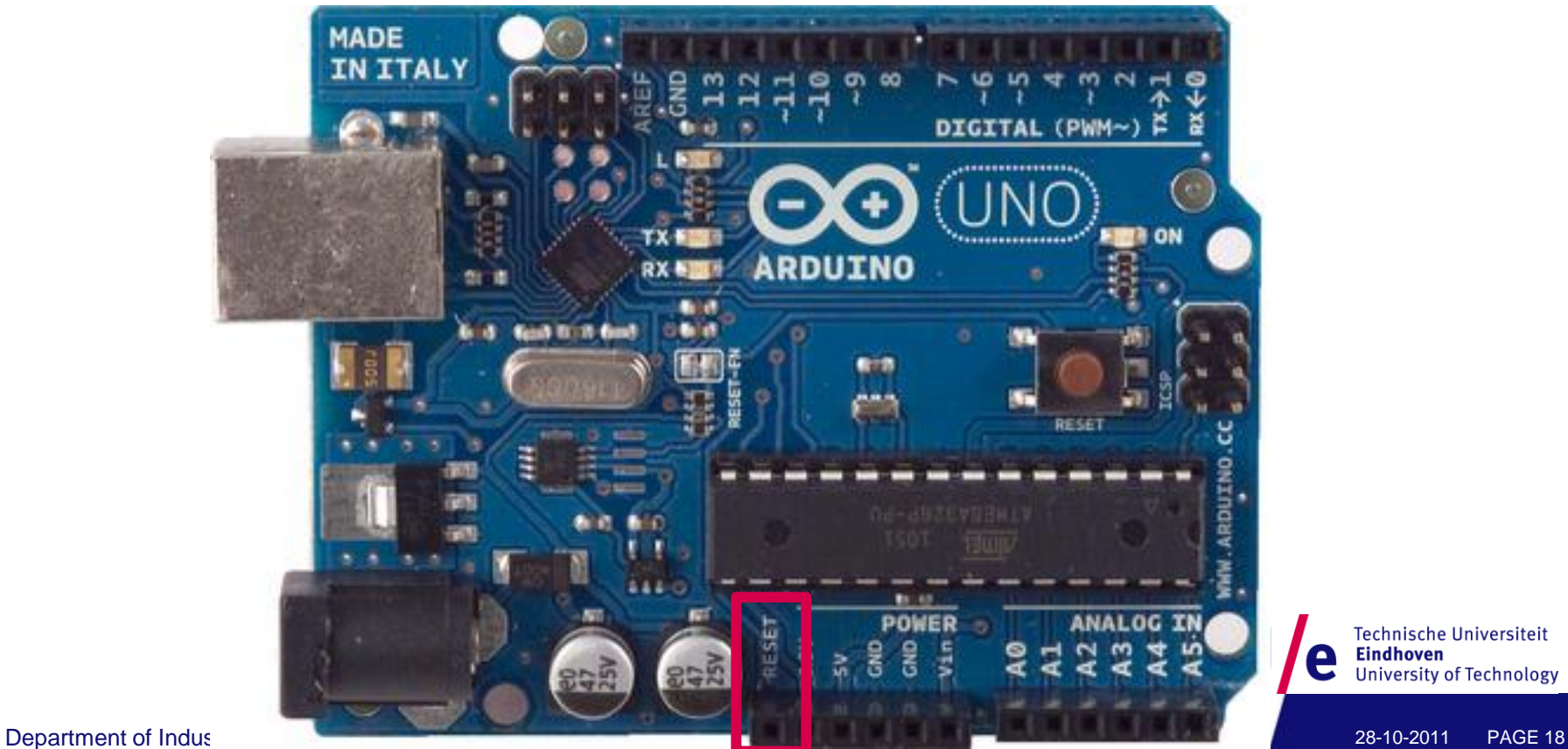

Technische Universiteit

**University of Technology** 

**Eindhoven** 

### **Software: IDE**

#### • **<http://arduino.cc/en/Main/Software>**

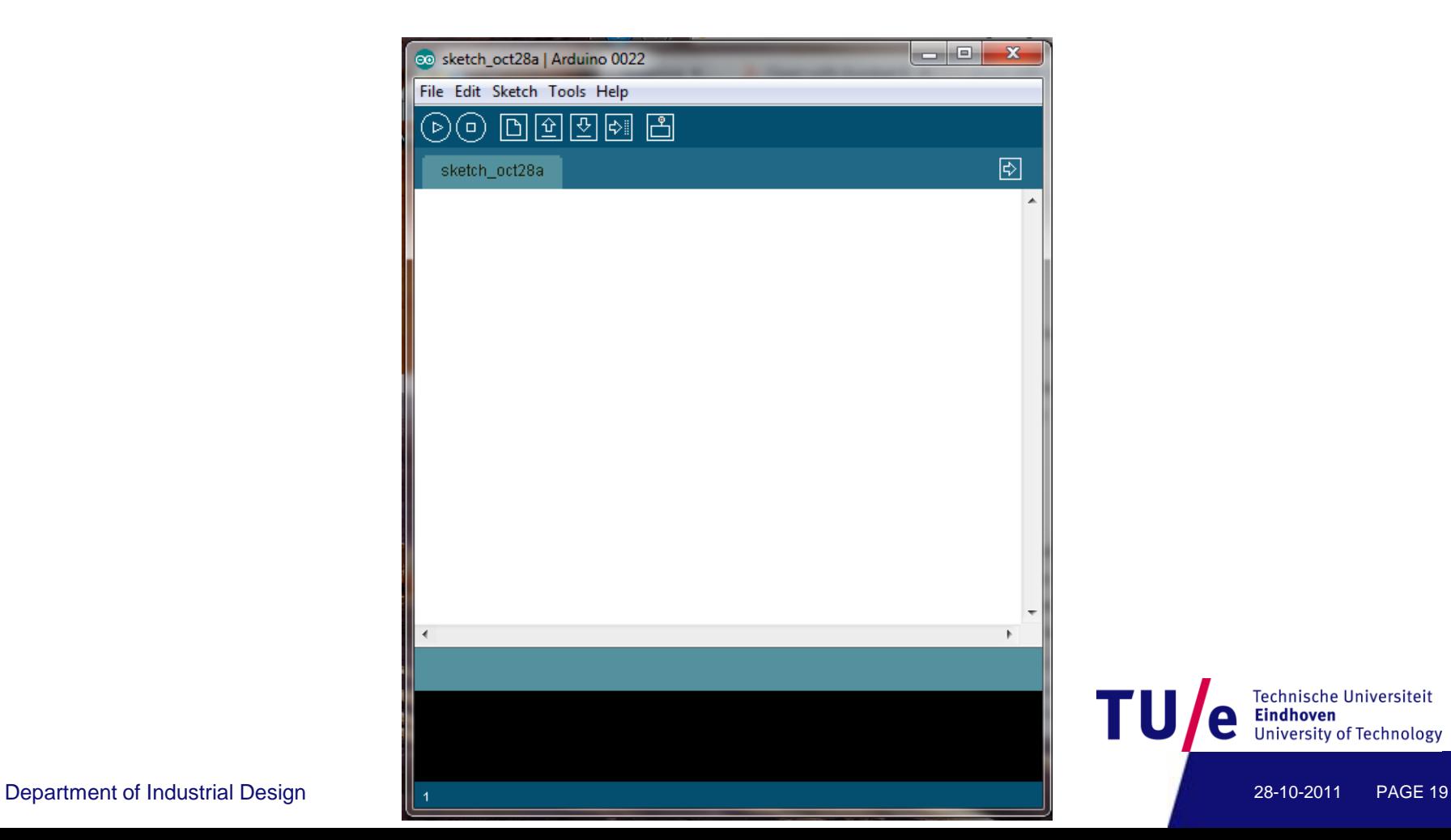

Technische Universiteit Eindhoven<br>University of Technology

### **Driver Installation and Port Identification**

- **Refer to the instructions in** 
	- **"Getting Started with Arduino", page 23-26**

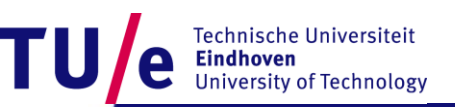

# **Really getting started**

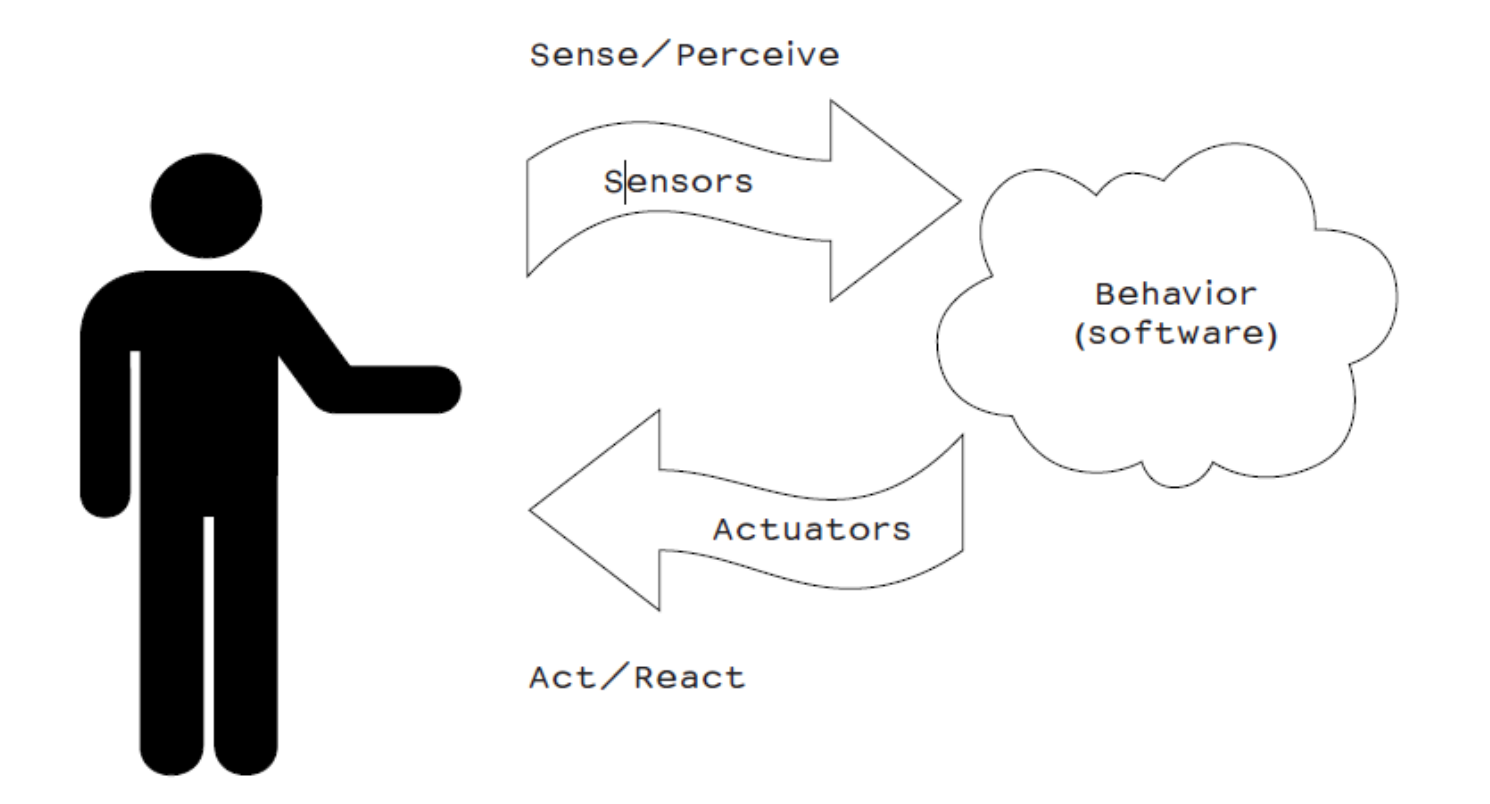

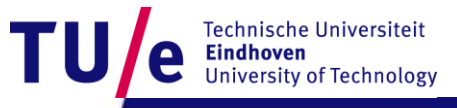

Department of Industrial Design 28-10-2011 PAGE 21

# **Blinking an LED**

#### • **File>Examples>Basics>Blink**

• **LED: light-emitting diode**

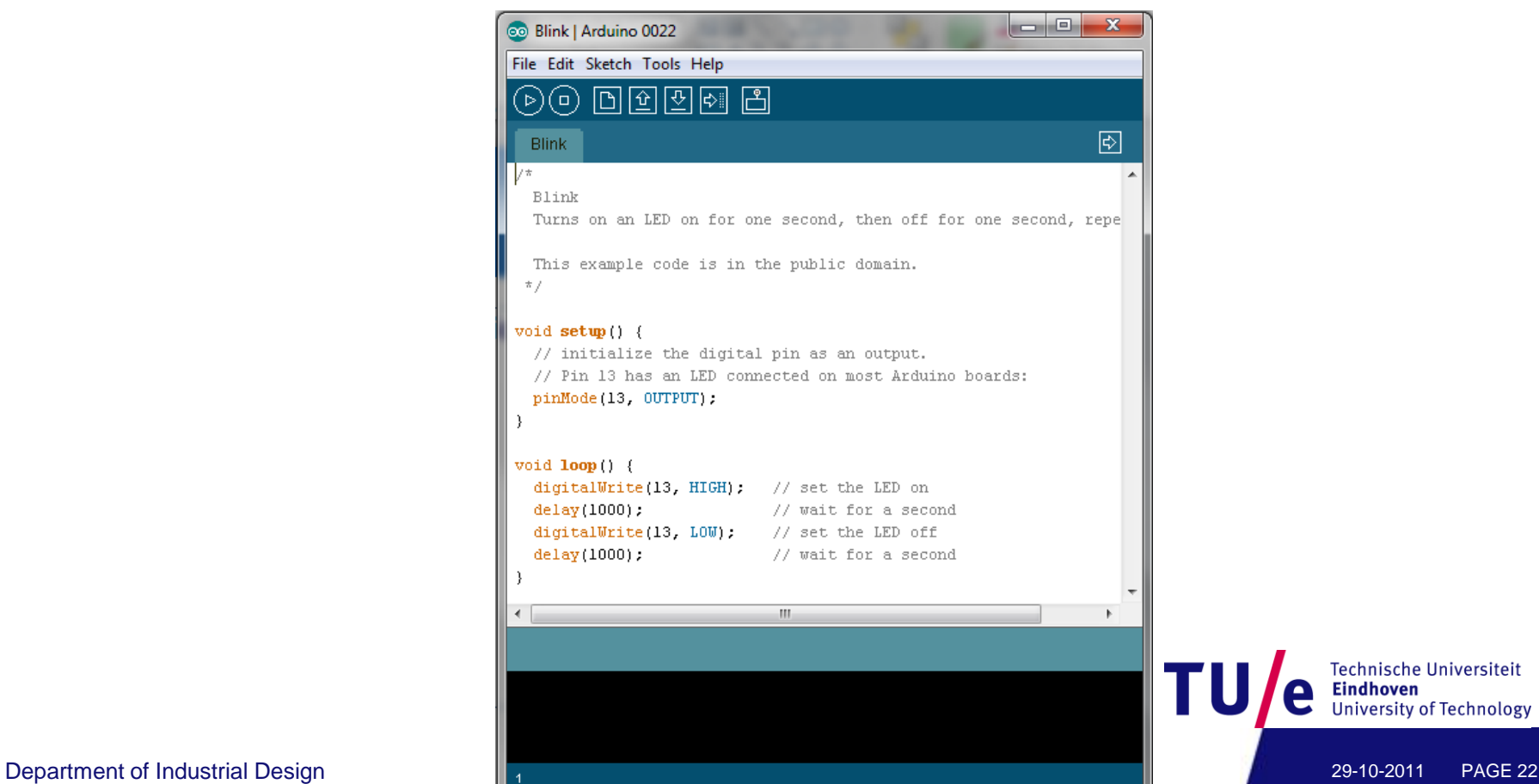

**Technische Universiteit** 

**University of Technology** 

**Eindhoven** 

### **Blinking an LED**

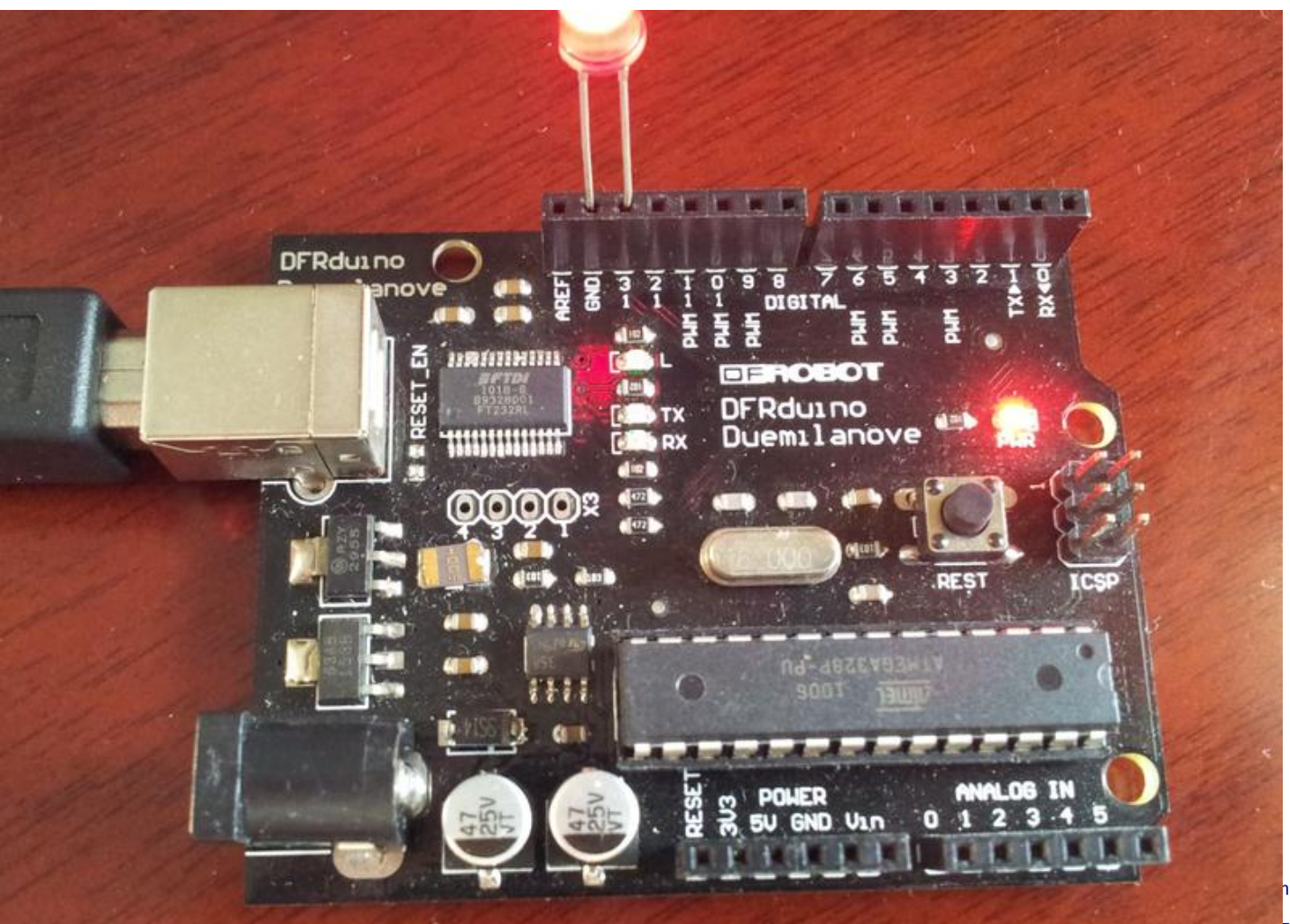

niversiteit

**University of Technology** 

### **Blink an LED**

#### • **#define LED 13**

```
#define LED 13
```

```
void setup() {
   // initialize the digital pin as an output.
   // Pin 13 has an LED connected on most Arduino boards:
   pinMode(LED OUTPUT):
\mathcal{Y}void loop() {
   digitalWrite(LED, HIGH); // set the LED on
                          \frac{1}{2} \frac{1}{2} \frac{1}{2} \frac{1}{2} \frac{1}{2} \frac{1}{2} \frac{1}{2} \frac{1}{2} \frac{1}{2} \frac{1}{2} \frac{1}{2} \frac{1}{2} \frac{1}{2} \frac{1}{2} \frac{1}{2} \frac{1}{2} \frac{1}{2} \frac{1}{2} \frac{1}{2} \frac{1}{2} \frac{1}{2} \frac{1}{2} delay(1000);
   digitalWrite(LED, LOW): // set the LED off
   delay(1000);
                          \frac{1}{2} and \frac{1}{2} wait for a second
ł
```
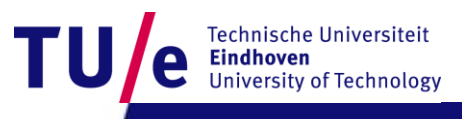

#### • **File>Examples>Digital>Button**

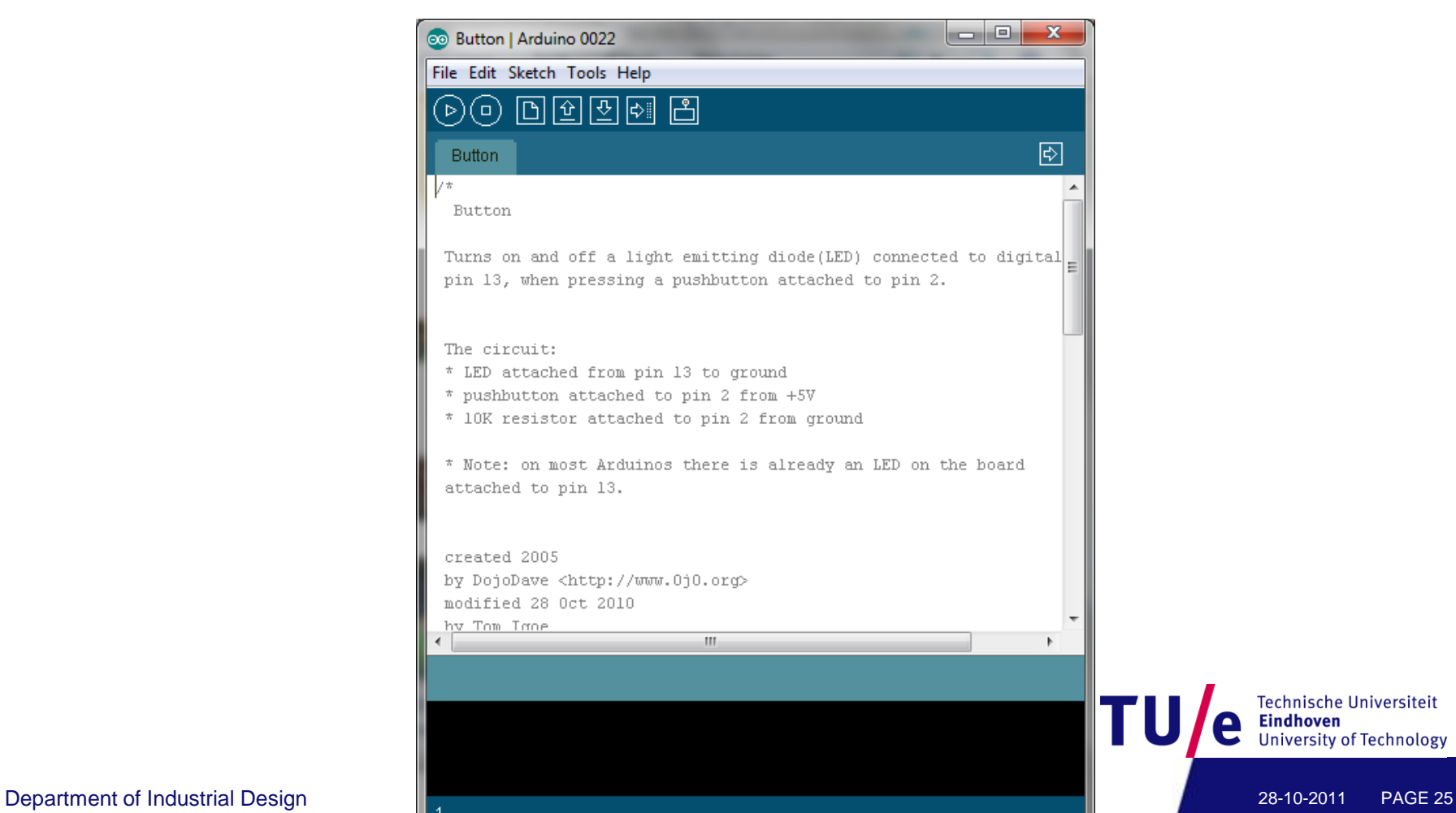

Technische Universiteit

**University of Technology** 

**Eindhoven** 

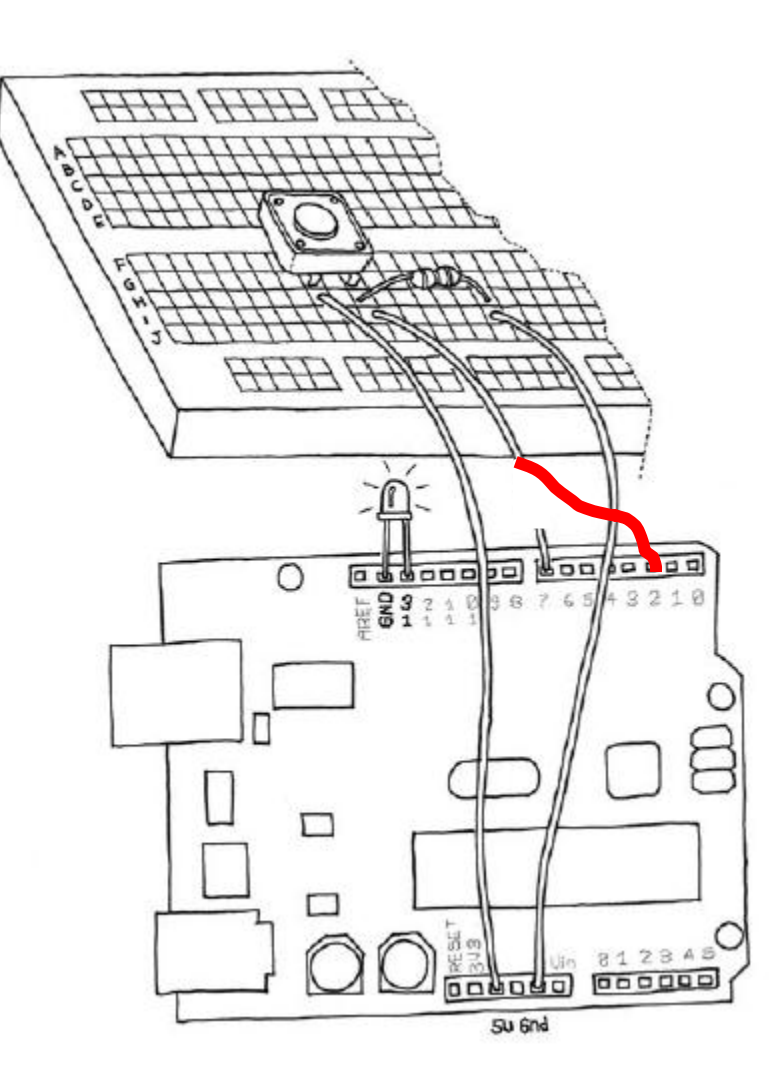

Technische Universiteit<br>**Eindhoven**<br>University of Technology TU e

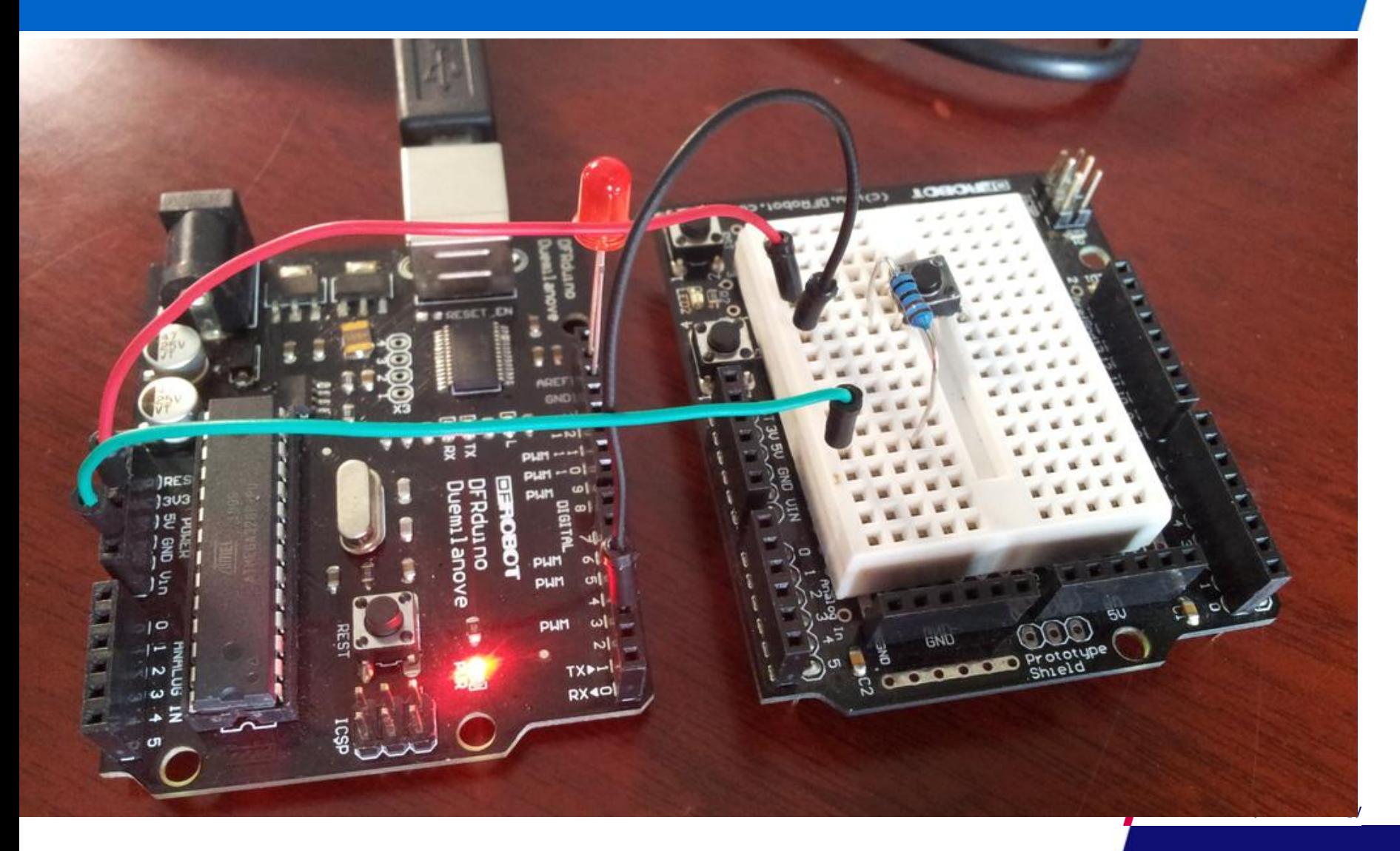

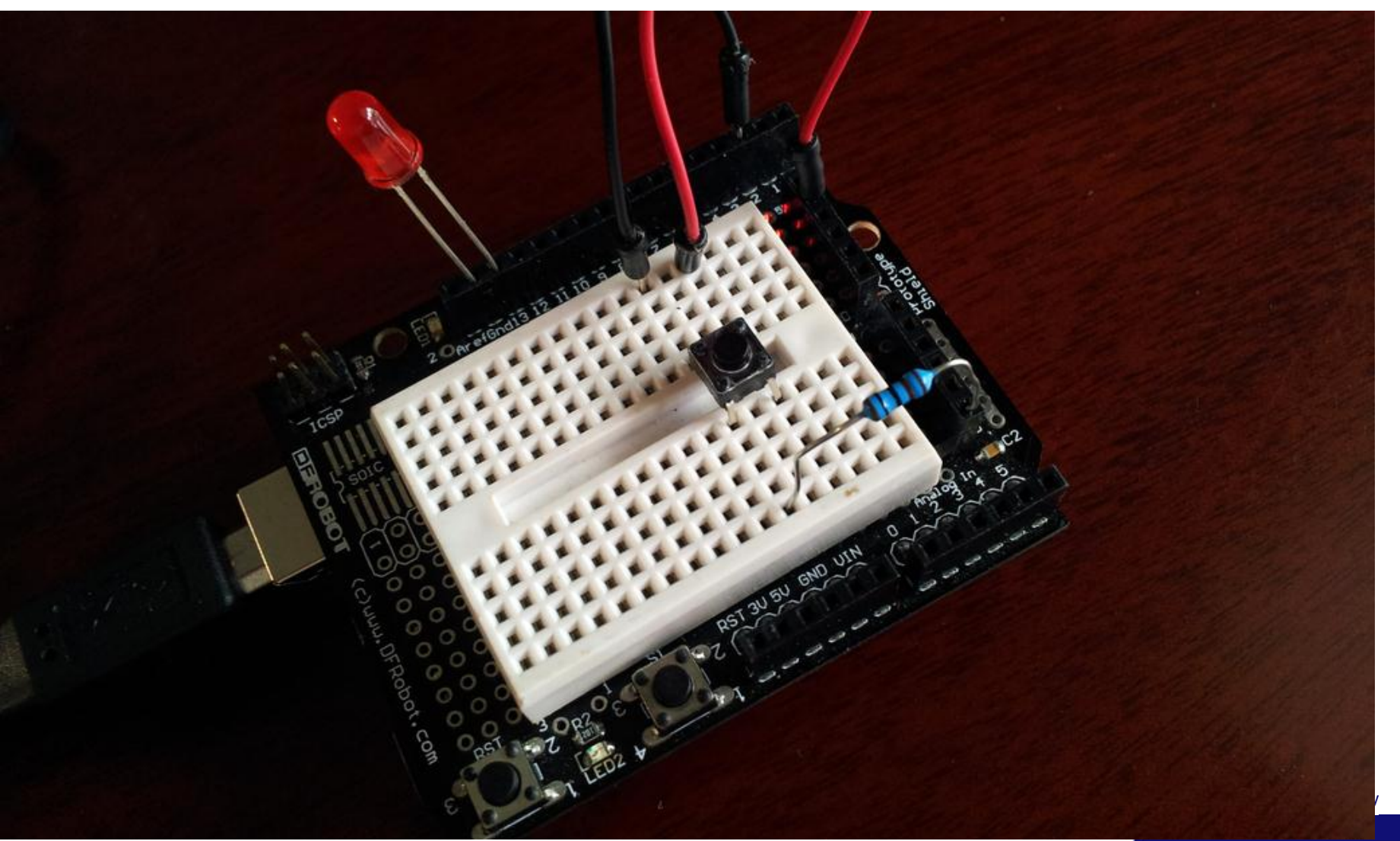

```
// constants won't change. They're used here to
// set pin numbers:
const int button Pin = 2; \frac{1}{1} the number of the pushbutton pin
const int ledPin = 13: \frac{1}{10} the number of the LED pin
```

```
// variables will change:
int buttonState = 0; \frac{1}{2} variable for reading the pushbutton status
```

```
void \text{setup}( ) \neq// initialize the LED pin as an output:
  pinMode(ledPin, OUTPUT):
  // initialize the pushbutton pin as an input:
  pinMode(buttonPin, IMPUT);
-)
```
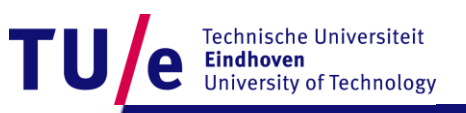

#### void loop ne

// read the state of the pushbutton value:  $buttonState = digitalRead(buttonPin);$ 

```
// check if the pushbutton is pressed.
// if it is, the buttonState is HIGH:
if (buttonState == HIGH) {
  // turn LED on:
  digitalWrite(ledPin, HIGH):
\mathbf{)}else (
  // turn LED off:
  digitalWrite(ledPin, LOW):
}
```
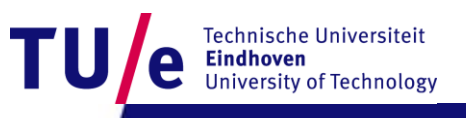

}

#### • **File>Examples>Analog>AnalogInput**

#### • **Instead of a potentiometer, we use a light sensor**

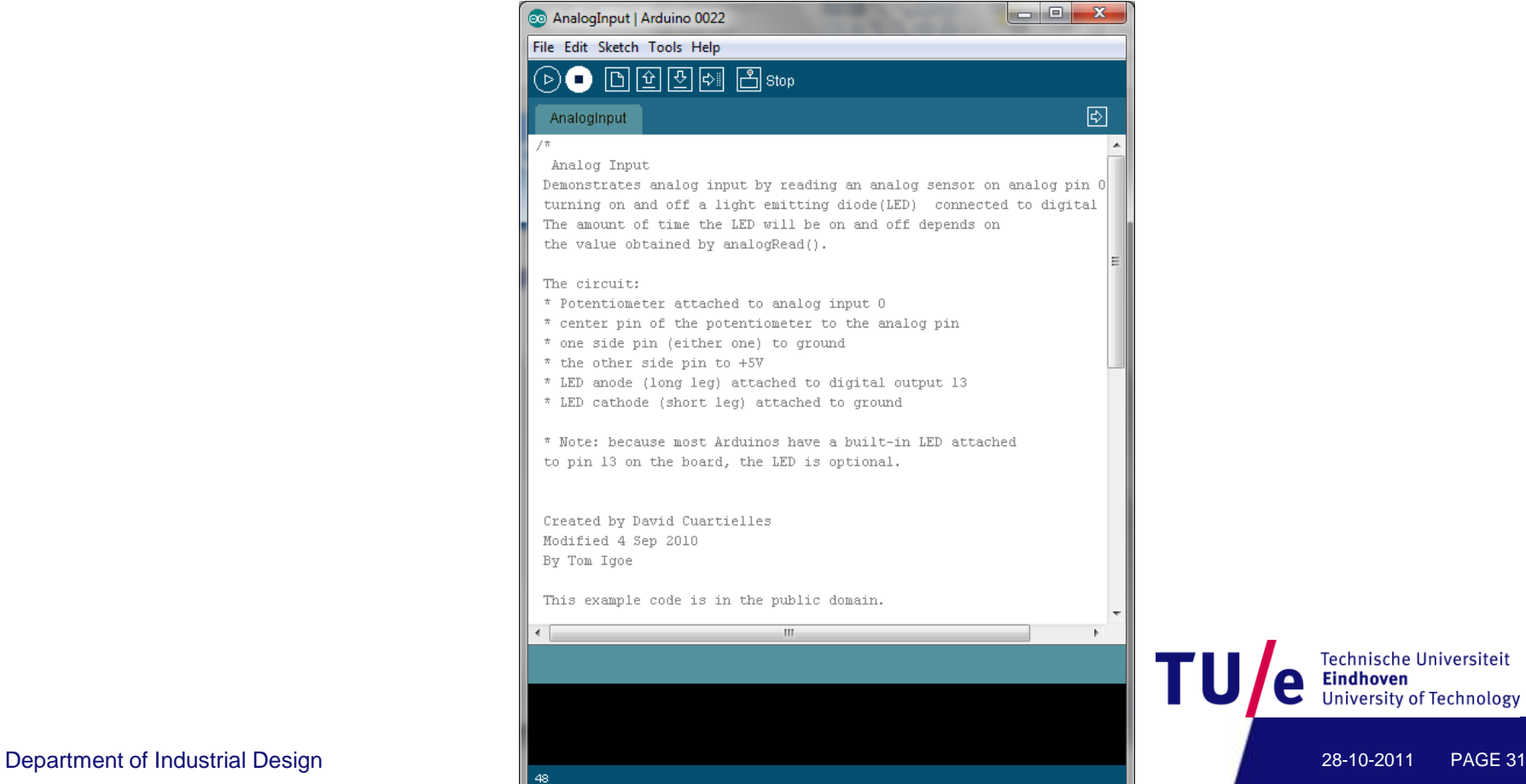

echnische Universiteit Jniversity of Technology

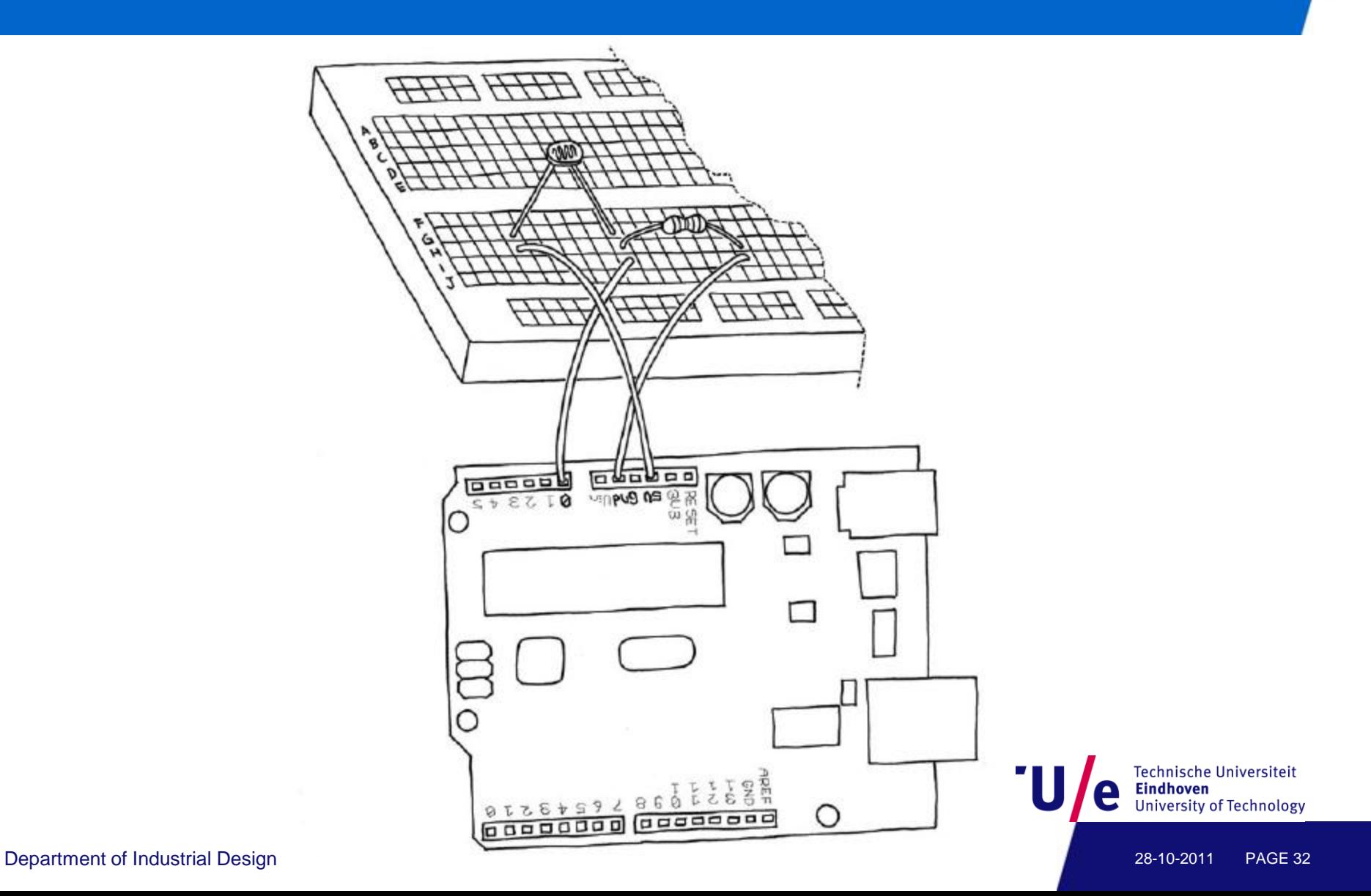

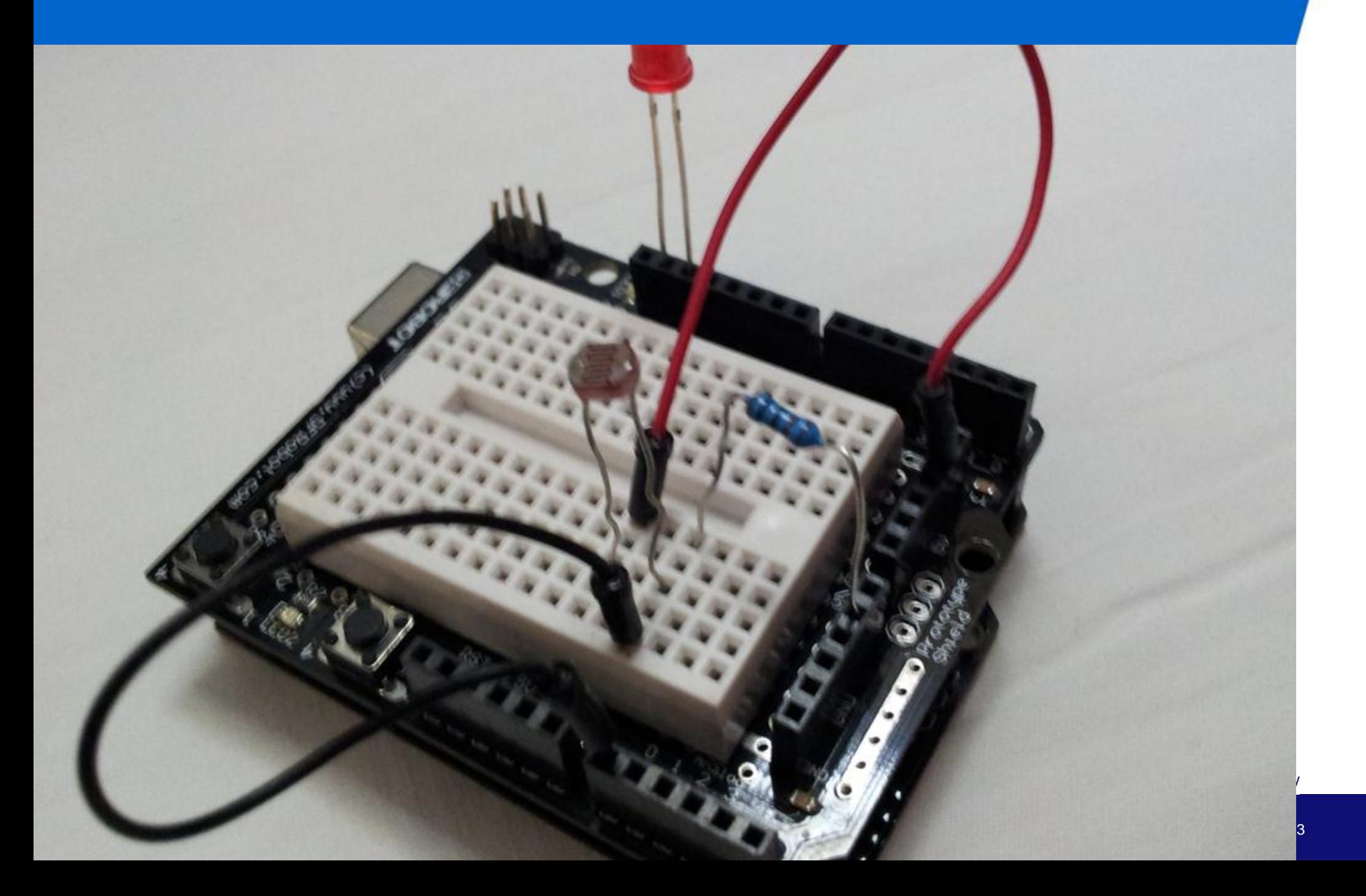

```
int sensorPin = A0; // select the input pin for the potentiometer
int ledPin = 13; \frac{1}{2} select the pin for the LED
int sensorValue = 0; // variable to store the value coming from the sensor
```

```
void setup() {
  // declare the ledPin as an OUTPUT:
  pinMode(ledPin, OUTPUT);
\frac{1}{2}
```

```
void loop()// read the value from the sensor:
  sensorValue = analogRead(sensorPin);// turn the ledPin on
  digitalWrite(ledPin, HIGH):
  // stop the program for <sensorValue> milliseconds:
  delay(sensorValue);
  // turn the ledPin off:
  digitalWrite(ledPin, LOW):
  // stop the program for for <sensorValue> milliseconds:
  delay(sensorValue);
\mathbf{I}
```

```
iversiteit
```
echnology

```
int sensorPin = \angle A0; // select the input pin
int ledPin = \vert 11: \vert // select the pin for the LED
int sensorValue = 0: // variable to store the value coming from the sensor
```

```
void \text{setup}() {
  // declare the ledPin as an OUTPUT:
  pinMode(ledPin, OUTPUT):
\mathcal{Y}
```

```
void loop() (
  // read the value from the sensor:
  sensorValue = analogRead(sensorPin);// turn the ledPin on
  analogWrite ledPin, sensorValue/4)
<sup>}</sup>
```
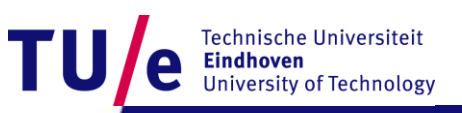

- **File>Examples>Analog>Calibration**
	- **Connect an LED to pin 9, and the other to pin 13.**

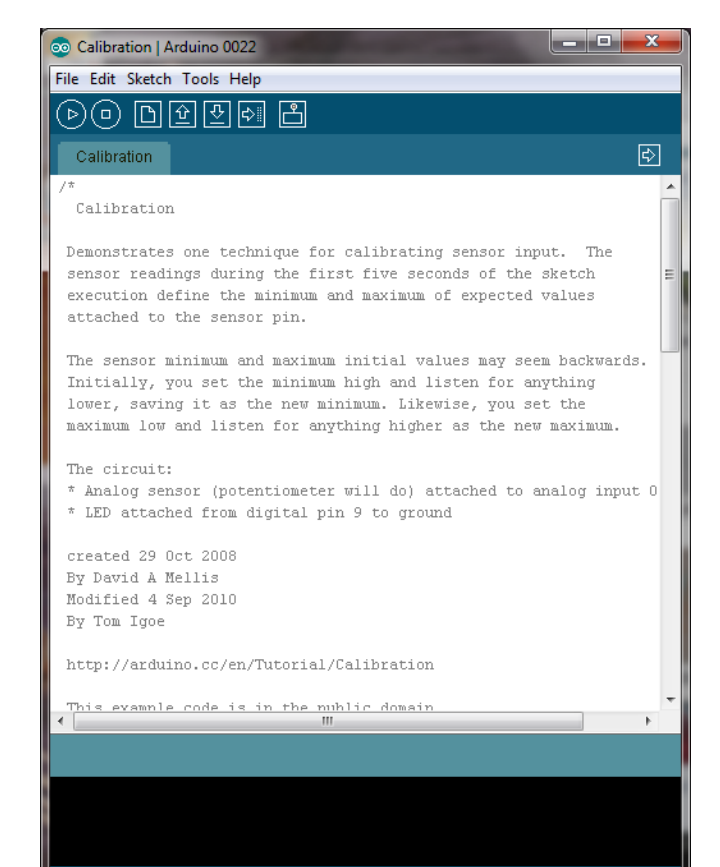

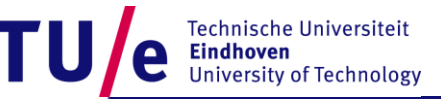

#### Department of Industrial Design **28-10-2011** and 28-10-2011 PAGE 36

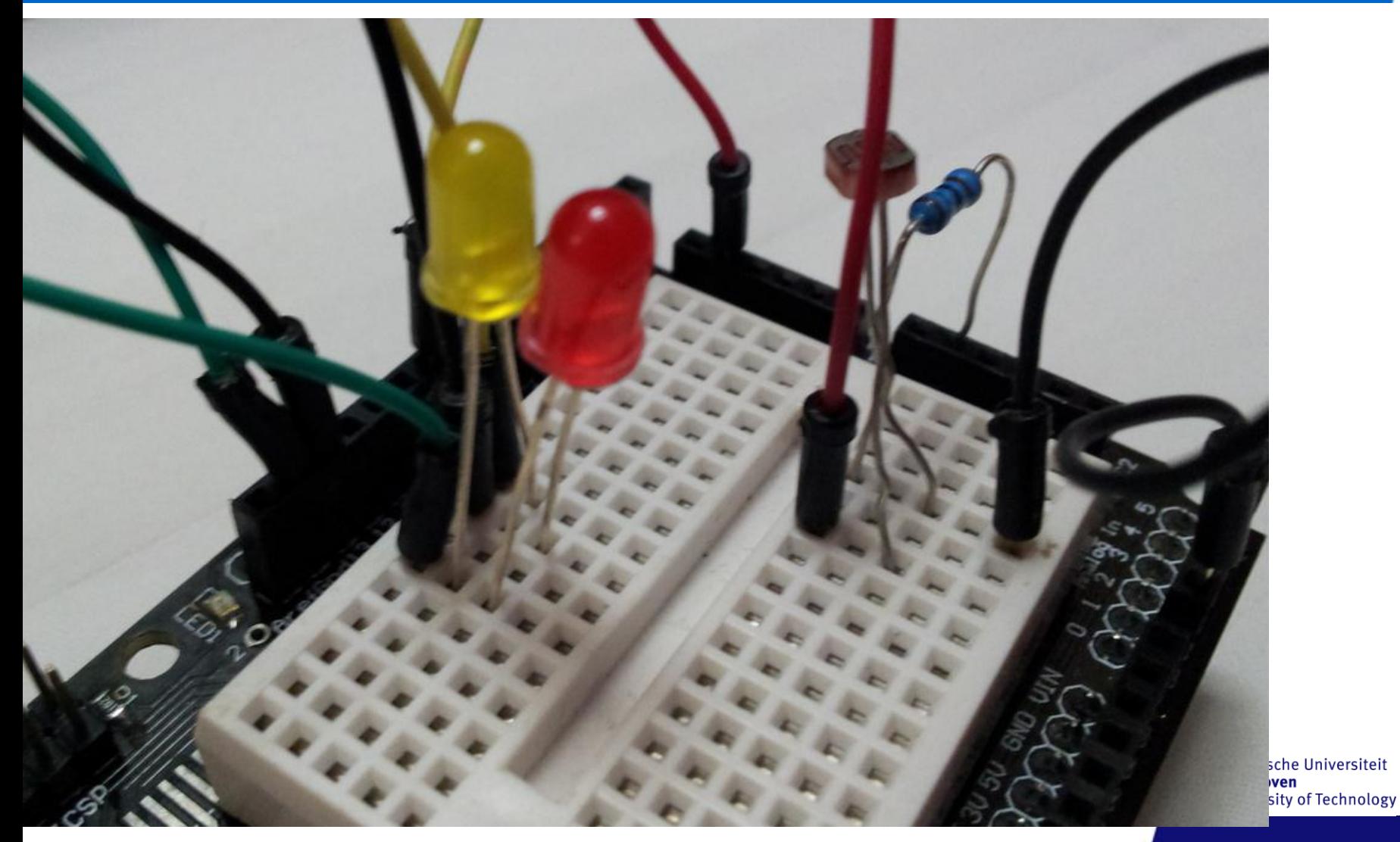

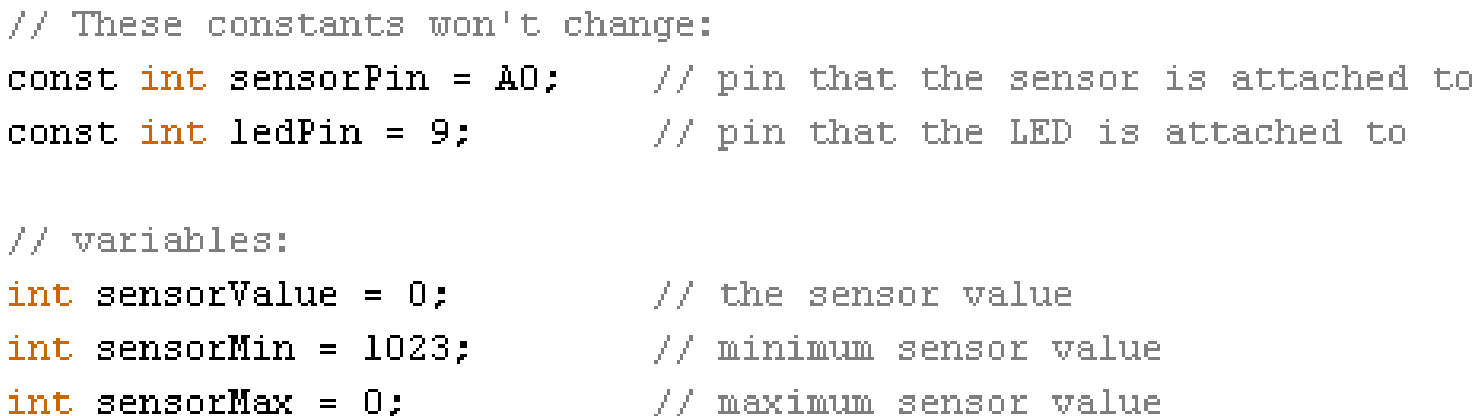

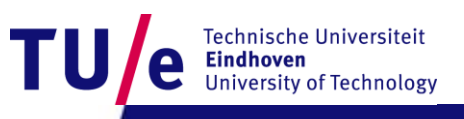

```
void setup() {
  // turn on LED to signal the start of the calibration period:
 pinMode(13, OUTPUT);
  digitalWrite(13, HIGH):
  // calibrate during the first five seconds
 while (millis() < 5000) {
    sensorValue = analogRead(sensorPin);// record the maximum sensor value
    if (sensorValue > sensorMax) {
      sensorMax = sensorValue;
    }
    // record the minimum sensor value
    if (sensorValue \le sensorMin) {
      sensorMin = sensorValue:
    }
  }
  // signal the end of the calibration period
  digitalWrite(13, LOW);
```
Department of Industrial Design 28-10-2011 PAGE 39

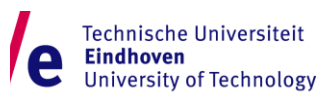

```
void loop()// read the sensor:
  sensorValue = analogRead(sensorPin);
```

```
// apply the calibration to the sensor reading
sensorValue = map(sensorValue, sensorMin, sensorMax, 0, 255);
```
// in case the sensor value is outside the range seen during calibration  $sensorValue = constant(sensorValue, 0, 255);$ 

```
// fade the LED using the calibrated value:
analoqWrite(ledPin, sensorValue);
```
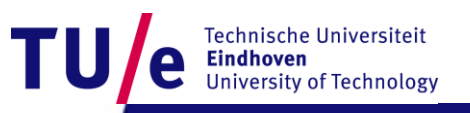

}

#### • **We use the same example for Calibration**

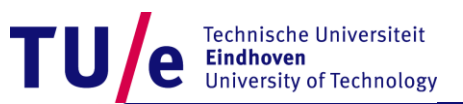

void  $setup()$  { // turn on LED to signal the start of the calibration period:

```
pinMode(13, OUTPUT);
digitalWrite(13, HIGH);
// calibrate during the first five seconds
while (millis() < 5000) {
  sensorValue = analogRead(sensorPin);
  // record the maximum sensor value
  if (sensorValue > sensorMax) {
    sensorMax = sensorValue;
  J.
  // record the minimum sensor value
  if (sensorValue \le sensorMin) {
    sensorMin = sensorValue;
  )
J.
```

```
// signal the end of the calibration period
digitalWrite(13, LOW):
```
Serial begin(9600);

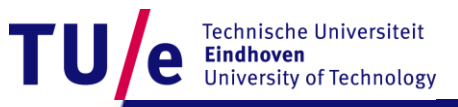

```
void loop()// read the sensor:
  sensorValue = analogRead(sensorPin);
```
// apply the calibration to the sensor reading sensorValue =  $map(sensorValue, sensorMin, sensorMax, 0, 255);$ 

// in case the sensor value is outside the range seen during calibration  $sensorValue = constraint(sensorValue, 0, 255);$ 

```
// fade the LED using the calibrated value:
analogWrite(ledPin, sensorValue);
```
Serial println(sensorValue):  $delay(100)$ ;

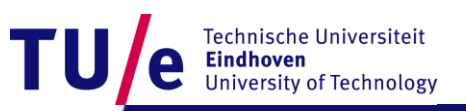

• **Try it out.**

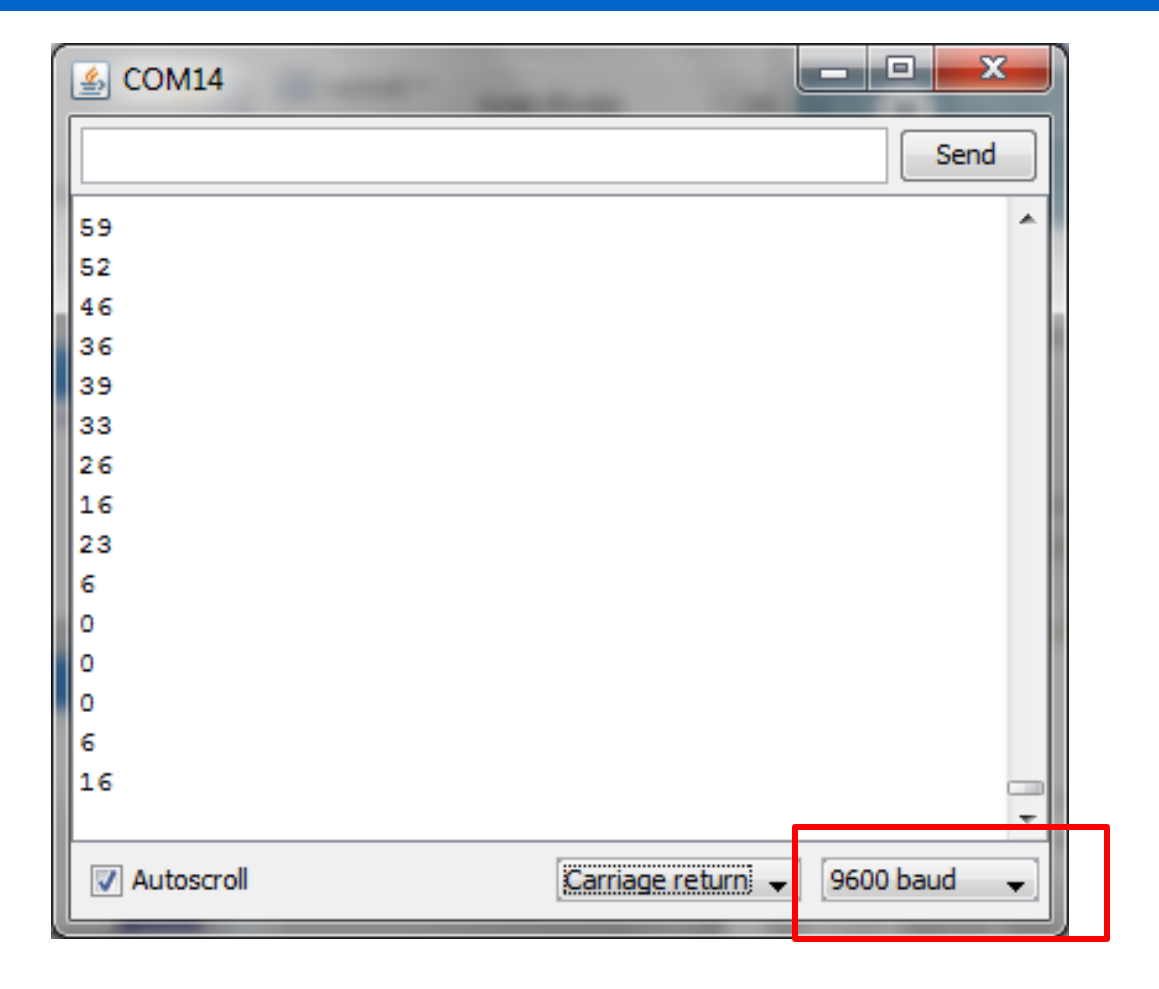

Technische Universiteit<br>**Eindhoven**<br>University of Technology TU

#### • **Now change it a bit. Try again the Serial Monitor**

 $void loop()$ // read the sensor:  $sensorValue = analogRead(sensorPin);$ 

// apply the calibration to the sensor reading sensorValue =  $map(sensorValue, sensorMin, sensorMax, 0, 255);$ 

// in case the sensor value is outside the range seen during calibration  $sensorValue = constraint(sensorValue, 0, 255);$ 

```
// fade the LED using the calibrated value:
analoqWrite(ledPin, sensorValue);
```

```
Serial write(sensorValue):
delay(100);
```
ļ

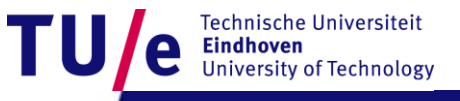

- **Now try to receive the sensor input from Processing**
- **In Processing**
	- **File>Examples>Books>Chapter 11>Ex\_11\_07**

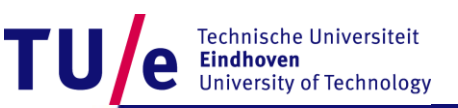

#### import processing.serial.\*;

Serial port: // Create object from Serial class float val: // Data received from the serial port

#### void  $\text{setup}$  $size(440, 220)$ ;

// IMPORTANT NOTE:

```
// The first serial port retrieved by Serial.list()
// should be your Arduino. If not, uncomment the next
// line by deleting the // before it. Run the sketch
// again to see a list of serial ports. Then, change
// the 0 in between \lceil and \rceil to the number of the port
// that your Arduino is connected to.
println(Serial-list()):
String arduinoPort = Serial.list()[1];
port = new Serial(this, arduinoPort, 9600);
```
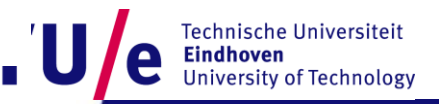

ļ

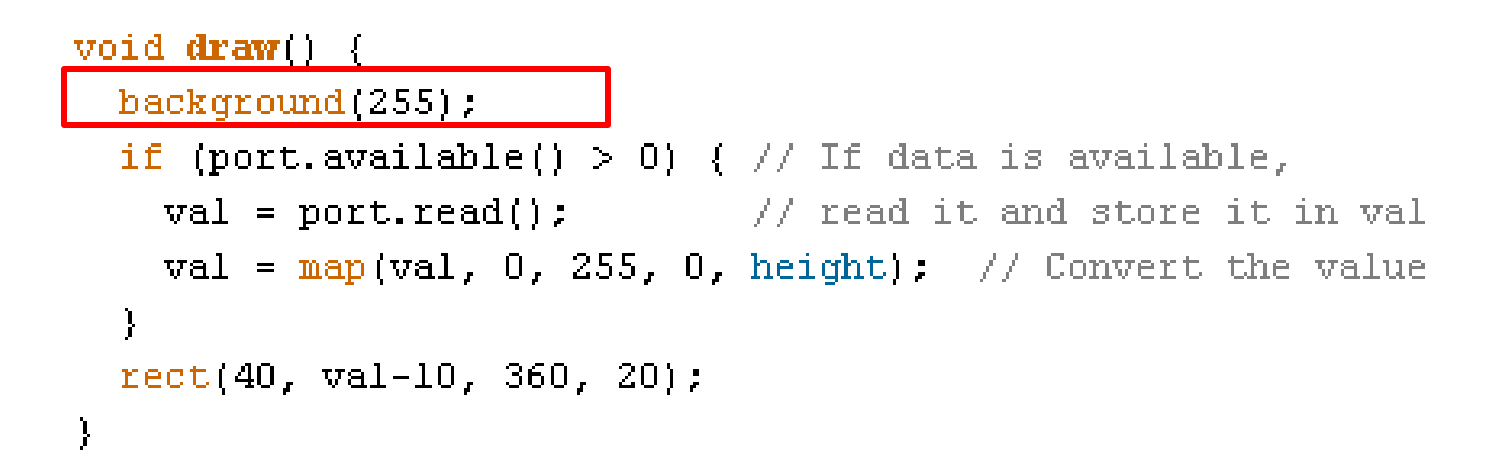

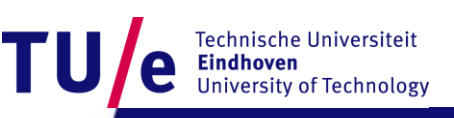

- **Now use the same hardware, try out**
- **In Processing**
	- **File>Examples>Books>Chapter 11>Ex\_11\_08**

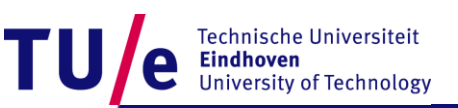

• **That was Arduino.**

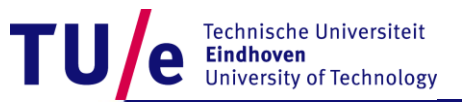